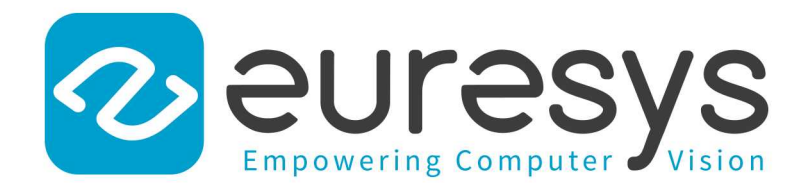

#### CODE SNIPPETS

# Open eVision

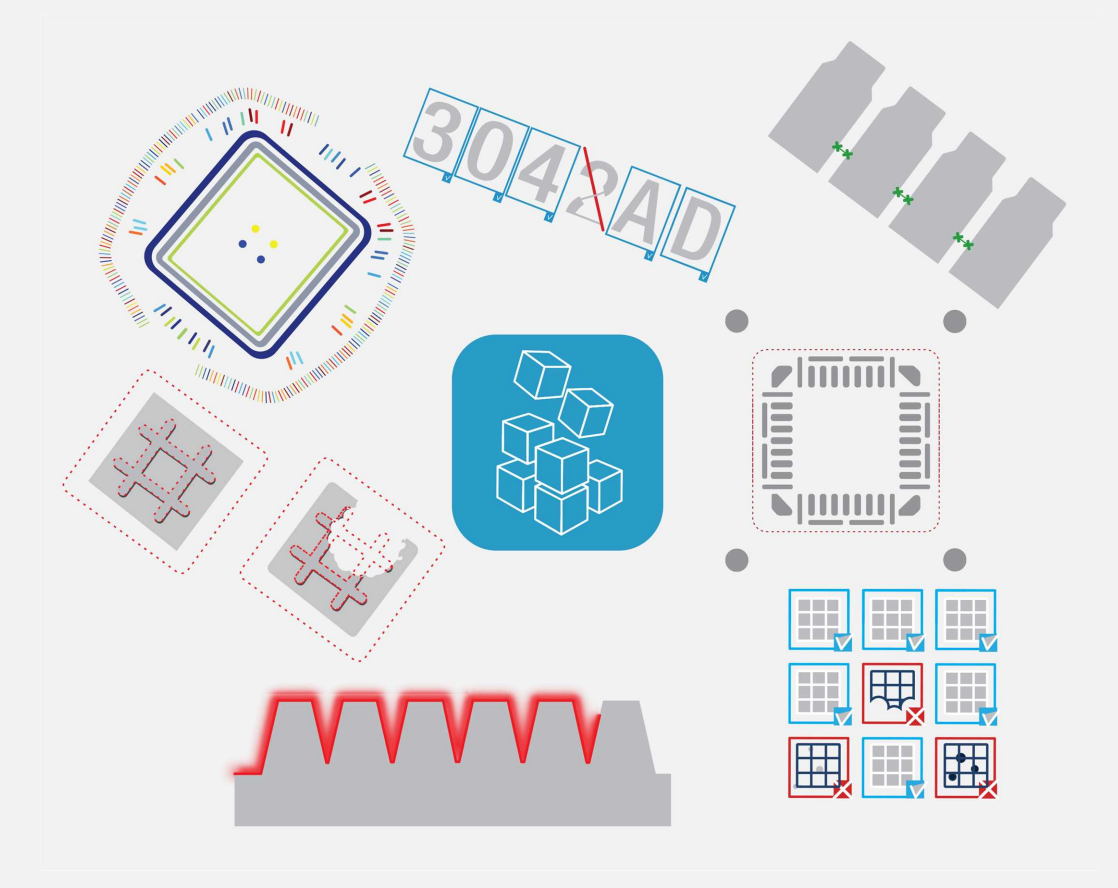

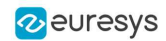

This documentation is provided with Open eVision 2.16.1 (doc build 1156). [www.euresys.com](https://www.euresys.com/)

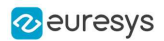

## Contents

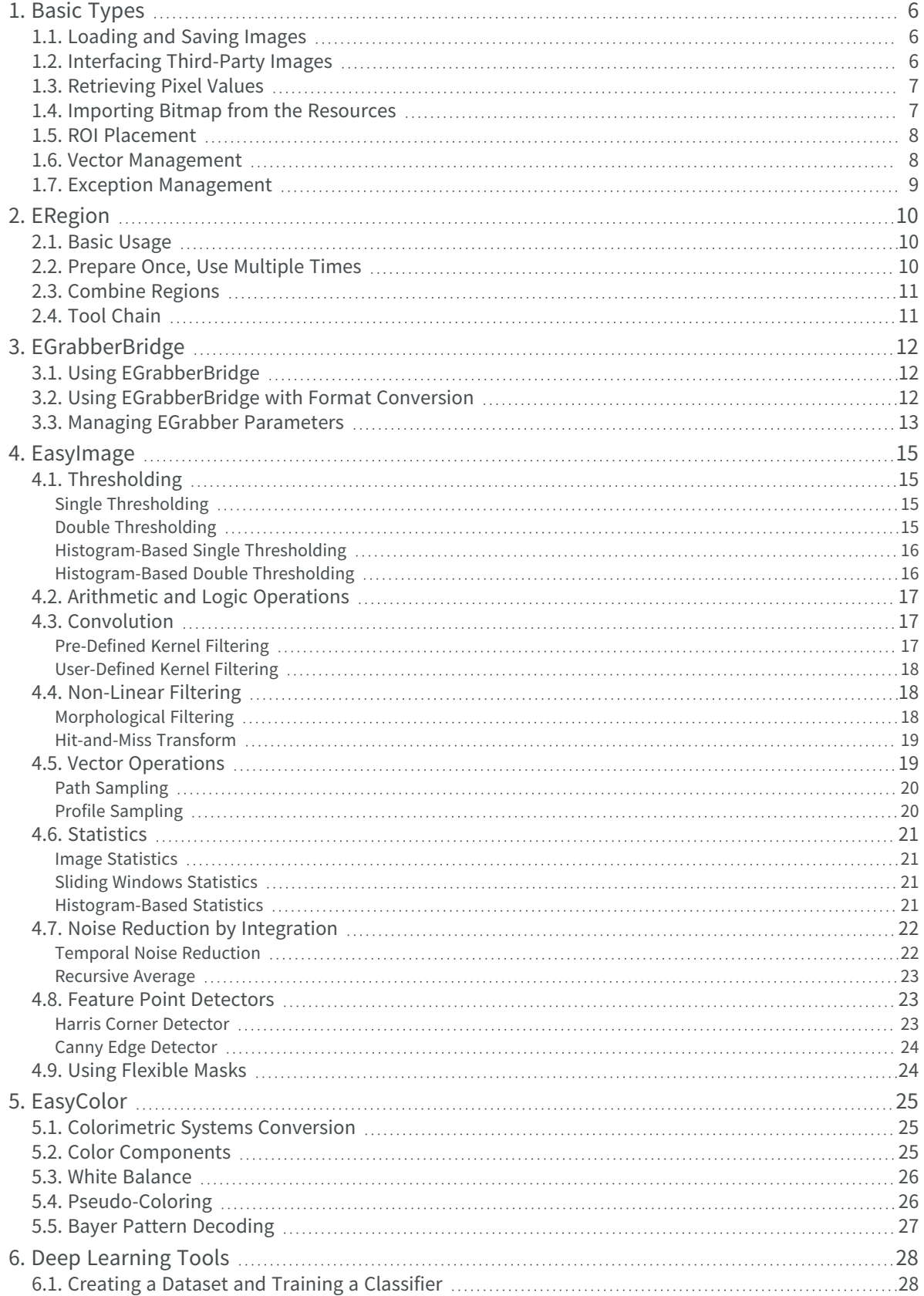

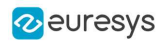

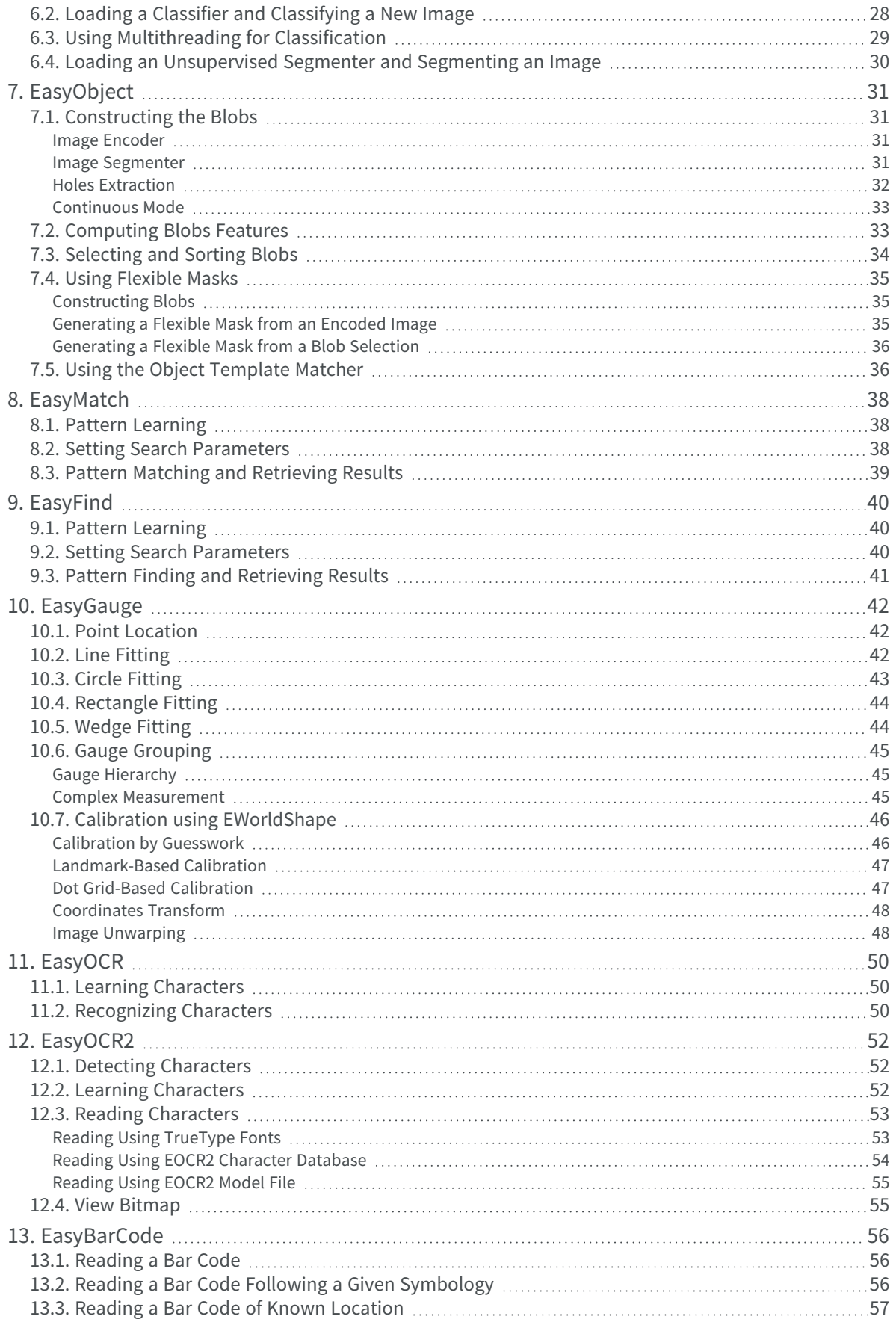

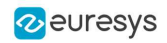

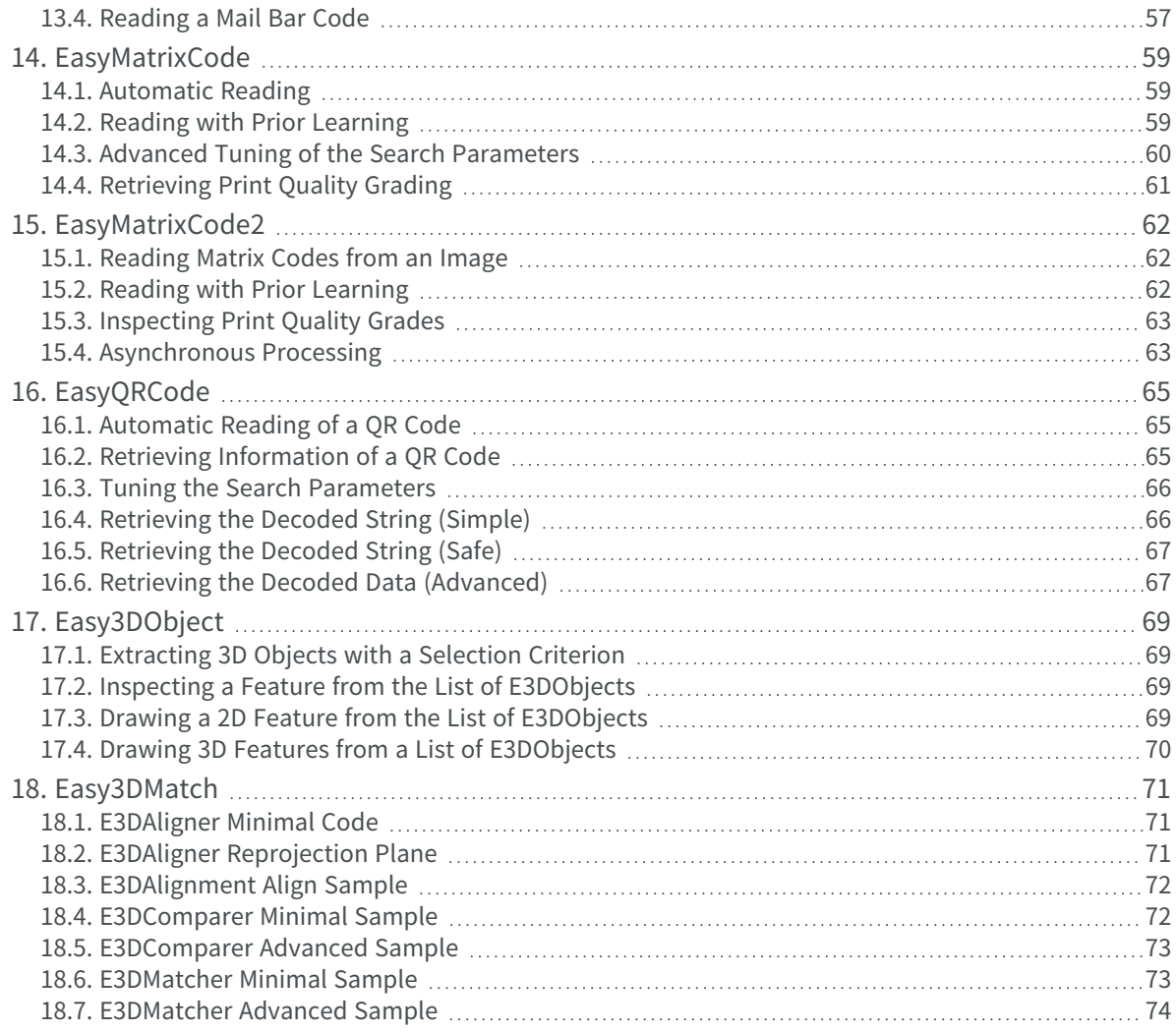

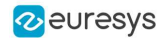

## 1. Basic Types

### <span id="page-5-1"></span><span id="page-5-0"></span>1.1. Loading and Saving Images

Functional Guide | Reference: [Load](ebaseroi-load.htm), [Save](ebaseroi-save.htm), [SaveJpeg](ebaseroi-savejpeg.htm)

```
////////////////////////////////////////////////////////////
// This code snippet shows how to load and save an image. //
////////////////////////////////////////////////////////////
```
// Images constructor EImageBW8 srcImage; EImageBW8 dstImage;

// Load an image file srcImage.Load("mySourceImage.bmp");

// ...

```
// Save the destination image into a file
dstImage.Save("myDestImage.bmp");
```
// Save the destination image into a jpeg file // The default compression quality is 75 dstImage.Save("myDestImage.jpg");

```
// Save the destination image into a jpeg file
// set the compression quality to 50
dstImage.SaveJpeg("myDestImage50.jpg", 50);
```
### <span id="page-5-2"></span>1.2. Interfacing Third-Party Images

Functional Guide | Reference: [SetImagePtr](ebaseroi-setimageptr.htm)

```
///////////////////////////////////////////////////////////////
// This code snippet shows how to link an Open eVision image //
// to an externally allocated buffer.
///////////////////////////////////////////////////////////////
```
// Images constructor EImageBW8 srcImage;

// Size of the third-party image int sizeX; int sizeY;

//Pointer to the third-party image buffer EBW8\* imgPtr;

// ...

// Link the Open eVision image to the third-party image // Assuming the corresponding buffer is aligned on 4 bytes

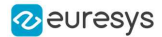

<span id="page-6-0"></span>srcImage.SetImagePtr(sizeX, sizeY, imgPtr);

## 1.3. Retrieving Pixel Values

#### Functional Guide | Reference: [GetImagePtr](ebaseroi-getimageptr.htm)

```
///////////////////////////////////////////////////////////////
// This code snippet shows the recommended method (fastest)  //
// to access the pixel values in a BW8 image
///////////////////////////////////////////////////////////////
```
EImageBW8 img;

<span id="page-6-1"></span>}

```
OEV_UINT8* pixelPtr;
OEV_UINT8* rowPtr;
OEV_UINT8  pixelValue;
OEV_UINT32 rowPitch;
int x, y;
rowPtr = reinterpret_cast <OEV_UINT8*>(img.GetImagePtr());
rowPitch = img.GetRowPitch();
for (y = 0; y < height; y^{++})
{
        pixelPtr = rowPtr;
    for (x = 0; x < width; x++){
                pixelValue = *pixelPtr;
        // Add your pixel computation code here
                *pixelPtr = pixelValue;
                pixelPtr++;
        }
        rowPtr += rowPitch;
```
## 1.4. Importing Bitmap from the Resources

```
Functional Guide | Reference: SetImagePtr
```

```
///////////////////////////////////////////////////////////////
// This code snippet shows how to import a bitmap from //
\frac{1}{\sqrt{2}} the resources.
///////////////////////////////////////////////////////////////
// Get the bitmap
HBITMAP hbitmap = (HBITMAP)LoadImage(GetModuleHandle(NULL), MAKEINTRESOURCE(IDB_BITMAP1), IMAGE_BITMAP, 0, 0, LR_
CREATEDIBSECTION);
BITMAP bitmap;
GetObject(hbitmap, sizeof(bitmap), (LPVOID)&bitmap);
int width = bitmap.bmWidth;
int height = bitmap.bmHeight;
UINT8* buffer = reinterpret_cast<UINT8*>(bitmap.bmBits);
```
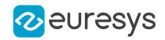

EImageC24 image(width, height);

```
for (int y = 0; y < height; +y)
{
  // Copy the entire row
  memcpy(image.GetImagePtr(0, height - \blacktriangleright - y), buffer, 3 * width);
  buffer += 3 * width;
}
```
### <span id="page-7-0"></span>1.5. ROI Placement

Functional Guide | Reference: [Attach](ebaseroi-attach.htm), [SetPlacement](ebaseroi-setplacement.htm)

```
///////////////////////////////////////////////////////////////
// This code snippet shows how to attach an ROI to an image //
\frac{1}{2} and set its placement. \frac{1}{2} and set its placement.
///////////////////////////////////////////////////////////////
```
// Image constructor EImageBW8 parentImage;

// ROI constructor EROIBW8 myROI;

// ...

```
// Attach the ROI to the image
myROI.Attach(&parentImage);
```

```
//Set the ROI position
myROI.SetPlacement(50, 50, 200, ⊷00);
```
### 1.6. Vector Management

#### Functional Guide | Reference: [Empty](evector-empty.htm), [AddElement](ebw8vector-addelement.htm)

```
///////////////////////////////////////////////////////////////
// This code snippet shows how to create a vector, fill it //
// and retrieve the value of a given element. //
///////////////////////////////////////////////////////////////
```

```
// EBW8Vector constructor
EBW8Vector ramp;
```
// Clear the vector ramp.Empty();

// Fill the vector with increasing values **for(int** i= 0; i <  $-28$ ; i++) { ramp.AddElement((EBW8)i); }

```
// Retrieve the →Oth element value
EBW8 value= ramp[9];
```
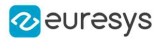

### <span id="page-8-0"></span>1.7. Exception Management

#### Functional Guide | Reference: [GetPixel,](eroic24-getpixel.htm) [What](eexception-what.htm)

```
////////////////////////////////////////////
// This code snippet shows how to manage //
// Open eVision exceptions. //
////////////////////////////////////////////
```

```
try
{
       // Image constructor
       EImageC24 srcImage;
       // ...
       // Retrieve the pixel value at coordinates (56, 73)
       EC24 value= srcImage.GetPixel(56, 730);
}
catch(Euresys::Open_eVision_1_1::EException exc)
{
       // Retrieve the exception description
       std::string error = exc.What();
}
```
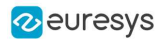

## 2. ERegion

<span id="page-9-1"></span><span id="page-9-0"></span>**See also:** [Arbitrary-Shaped](../../../../../Content/03 Using/1 Starting Up/3 Manipulating/Arbitrarily Shaped ROI (ERegion).htm) ROI (ERegion) / example: [Inspecting](../../../../../Content/05 Resources/03 2D Application Examples/Inspecting Pads Using Regions.htm) Pads Using Regions

### 2.1. Basic Usage

///////////////////////////////////////////////////////////// // This code snippet shows how to perform a threshold on a //  $//$  circular region in an image. /////////////////////////////////////////////////////////////

// Image constructors EImageBW8 srcImage; EImageBW8 dstImage;

 $1/\ldots$ 

// Create the region ECircleRegion circleRegion(center, radius);

// Threshold the image EasyImage::Threshold(&srcImage, circleRegion, &dstImage);

### <span id="page-9-2"></span>2.2. Prepare Once, Use Multiple Times

```
/////////////////////////////////////////////////////////////
// This code snippet shows how to perform a threshold on a //
// circular region in multiple image while preparing it //
\frac{1}{2} only once.
/////////////////////////////////////////////////////////////
// Image constructors
EImageBW8 srcImage[-0];
EImageBW8 dstImage[-0];
/...
// Create the region
ECircleRegion circleRegion(center, radius);
// Prepare the region
circleRegion.Prepare(srcImage[0]);
// Threshold the images
for (int i = 0; i < -0; i++)
EasyImage::Threshold(&srcImage[i], circleRegion, &dstImage[i]);
```
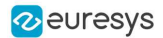

#### <span id="page-10-0"></span>2.3. Combine Regions

///////////////////////////////////////////////////////////// // This code snippet shows how to perform a threshold on a // // combined region in an image // // /////////////////////////////////////////////////////////////

// Image constructors EImageBW8 srcImage; EImageBW8 dstImage;

//...

// Create first region ECircleRegion circleRegion(center, radius);

// Create second region ERectangleRegion rectangleRegion(center, width, height, angle);

// Combine regions ERegion combinedRegion = ERegion::Union(circleRegion, rectangleRegion);

// Threshold the image EasyImage::Threshold(&srcImage, combinedRegion, &dstImage);

### <span id="page-10-1"></span>2.4. Tool Chain

///////////////////////////////////////////////////////////// // This code snippet shows how to perform a threshold on a // // region coming for a previous EasyFind process // /////////////////////////////////////////////////////////////

// Image constructors EImageBW8 findImage; EImageBW8 srcImage; EImageBW8 dstImage;

// EPatternFinder constructor EPatternFinder finder;

//...

// Use EasyFind std::vector<EFoundPattern> patterns = finder.Find(&findImage);

// Create region from found pattern ERegion foundRegion(patterns[0]);

// Threshold the image EasyImage::Threshold(&srcImage, foundRegion, &dstImage);

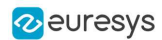

## 3. EGrabberBridge

<span id="page-11-1"></span><span id="page-11-0"></span>**See also:** [EGrabberBridge](../../../../../Content/03 Using/7 Advanced Programming/2 EGrabberBridge/EGrabberBridge - Using Images from Coaxlink.htm) - Using Images from Coaxlink

## 3.1. Using EGrabberBridge

///////////////////////////////////////////////////////////////////// // This code snippet shows how to go from an EGrabber buffer to an // // EGrabberImageBW8, compatible with Open eVision processing // /////////////////////////////////////////////////////////////////////

// Construct the EGrabber objects. // The FormatConverter is optional and will automatically convert the EGenTL buffer to // the chosen Open eVision image type // WARNING: EGrabberCallbackOnDemand and FormatConverter are using an EGenTL instance, you must dispose them before disposing it. EGenTL genTL; EGrabber<CallbackOnDemand> grabber(genTL);

// Allocate one buffer grabber.reallocBuffers(1);

//...

// Start the grabber acquisition of one buffer grabber.start(1);

// Get the acquired buffer ScopedBuffer buffer(grabber);

// Convert the ScopedBuffer to an Open eVision data container EGrabberBridge::EGrabberImageBW8 image(buffer.getInfo());

// Stop the grabber grabber.stop();

// Use the EGrabberImageBW8 as an Open eVision EImage Object // Here an inversion of the image is performed EImageBW8 invertedImage(image.GetWidth(), image.GetHeight()); EasyImage::Oper(EArithmeticLogicOperation\_Invert, &image, & invertedImage);

## <span id="page-11-2"></span>3.2. Using EGrabberBridge with Format Conversion

///////////////////////////////////////////////////////////////////// // This code snippet shows how to go from an EGrabber buffer to an // // EGrabberImageBW8, compatible with Open eVision processing using // // format conversion // /////////////////////////////////////////////////////////////////////

// Construct the EGrabber objects.

#### **Open eVision Code Snippets**

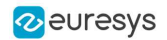

// The FormatConverter is optional and will automatically convert the EGenTL buffer to // the chosen Open eVision image type // WARNING: EGrabberCallbackOnDemand and FormatConverter are using an EGenTL instance, you must dispose them before disposing it. EGenTL genTL; EGrabber<CallbackOnDemand> grabber(genTL); FormatConverter converter(genTL); // Allocate one buffer grabber.reallocBuffers(1);  $1/1$ ... // Start the grabber acquisition of one buffer grabber.start(1); // Get the acquired buffer ScopedBuffer buffer(grabber);

// Convert the ScopedBuffer to an Open eVision data container EGrabberBridge::EGrabberImageBW8 image(converter, buffer.getInfo());

// Stop the grabber grabber.stop();

// Use the EGrabberImageBW8 as an Open eVision EImage Object // Here an inversion of the image is performed EImageBW8 invertedImage(image.GetWidth(), image.GetHeight()); EasyImage::Oper(EArithmeticLogicOperation\_Invert, &image, & invertedImage);

#### <span id="page-12-0"></span>3.3. Managing EGrabber Parameters

///////////////////////////////////////////////////////////////////// // This code snippet shows how to go from an EGrabber buffer to an // // EGrabberImageBW8, compatible with Open eVision processing // ///////////////////////////////////////////////////////////////////// // Construct the EGrabber objects. // The FormatConverter is optional and will automatically convert the EGenTL buffer to // the chosen Open eVision image type // WARNING: EGrabberCallbackOnDemand and FormatConverter are using an EGenTL instance, you must dispose them before disposing it. EGenTL genTL; EGrabber<CallbackOnDemand> grabber(genTL); FormatConverter converter(genTL); // Allocate one buffer grabber.reallocBuffers(1); // ... // Manage EGrabber features // Get/set camera (RemoteModule) features of various types: // string - integer - float. // WARNING: The features might be specific to each camera std::string pixelFormat = grabber.getString<RemoteModule>("PixelFormat"); grabber.setString<RemoteModule>("PixelFormat", "Mono8"); int64\_t width = grabber.getInteger<RemoteModule>("Width"); grabber.setInteger<RemoteModule>("Width", 1024);

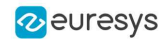

double exposureTime = grabber.getFloat<RemoteModule>("ExposureTime"); grabber.setFloat<RemoteModule>("ExposureTime", 60.0f);

// ...

// Start the grabber acquisition of one buffer grabber.start $\check{(-)}$ ;

// Get the acquired buffer ScopedBuffer buffer(grabber);

// Convert the ScopedBuffer to an Open eVision data container // Not using converter: // EGrabberBridge::EGrabberImageBW8 image(buffer.getInfo()); EGrabberBridge::EGrabberImageBW8 image(converter, buffer.getInfo());

// ...

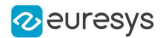

## 4. EasyImage

### <span id="page-14-2"></span><span id="page-14-1"></span><span id="page-14-0"></span>4.1. Thresholding

#### Single Thresholding

Functional Guide | Reference: [SetSize](ebaseroi-setsize.htm), [Threshold](easyimage-doublethreshold.htm)

```
////////////////////////////////////////////////////////////////
// This code snippet shows how to perform minimum residue \frac{1}{2}// thresholding, absolute thresholding and relative //
// thresholding operations. //
////////////////////////////////////////////////////////////////
```
// Images constructor EImageBW8 srcImage; EImageBW8 dstImage;

// ...

```
// Source and destination images must have the same size
dstImage.SetSize(&srcImage);
```
// Minimum residue thresholding (default method) EasyImage::Threshold(&srcImage, &dstImage);

// Absolute thresholding (threshold =  $\downarrow 0$ ) EasyImage::Threshold(&srcImage, &dstImage, 110);

<span id="page-14-3"></span>// Relative thresholding (70% black, 30% white) EasyImage::Threshold(&srcImage, &dstImage, EThresholdMode\_Relative, 0, 255, 0.7f);

#### Double Thresholding

#### Functional Guide | Reference: [DoubleThreshold](easyimage-doublethreshold.htm)

//////////////////////////////////////////////////////////////// // This code snippet shows how to perform a thresholding // // operation based on low and high threshold values.  $\frac{1}{10}$ ////////////////////////////////////////////////////////////////

// Images constructor EImageBW8 srcImage; EImageBW8 dstImage;

// ...

// Source and destination images must have the same size dstImage.SetSize(&srcImage);

// Double thresholding, low threshold = 50, high threshold =  $-50$ , // pixels below 50 become black, pixels above  $-50$  become white, // pixels between thresholds become gray

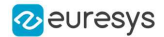

<span id="page-15-0"></span>EasyImage::DoubleThreshold(&srcImage, &dstImage, 50, 50, 0, 28, 255);

#### Histogram-Based Single Thresholding

Functional Guide | Reference: [Histogram,](easyimage-histogram.htm) [HistogramThreshold](easyimage-histogramthreshold.htm)

//////////////////////////////////////////////////////////////// // This code snippet shows how to perform a minimum residue // // thresholding operation based on an histogram. // ////////////////////////////////////////////////////////////////

// Images constructor EImageBW8 srcImage; EImageBW8 dstImage;

// Histogram constructor EBWHistogramVector histo;

// Variables unsigned int thresholdValue; float avgBelowThr, avgAboveThr;

// ...

// Compute the histogram EasyImage::Histogram(&srcImage, &histo);

// Compute the single threshold (and the average pixel values below and above the threshold) thresholdValue= EThresholdMode\_MinResidue; EasyImage::HistogramThreshold(&histo, thresholdValue, avgBelowThr, avgAboveThr);

// Source and destination images must have the same size dstImage.SetSize(&srcImage);

<span id="page-15-1"></span>// Perform the single thresholding EasyImage::Threshold(&srcImage, &dstImage, thresholdValue);

#### Histogram-Based Double Thresholding

#### Functional Guide | Reference: [Histogram,](easyimage-histogram.htm) [ThreeLevelsMinResidueThreshold](easyimage-threelevelsminresiduethreshold.htm), [DoubleThreshold](easyimage-doublethreshold.htm)

//////////////////////////////////////////////////////////////////// // This code snippet shows how to perform a double thresholding // // operation. The low and high threshold values are computed // // according to the minimum residue method based on an histogram. // ////////////////////////////////////////////////////////////////////

// Images constructor EImageBW8 srcImage; EImageBW8 dstImage;

// Histogram constructor EBWHistogramVector histo;

// Variables EBW8 lowThr; EBW8 highThr; float avgBelowThr, avgBetweenThr, avgAboveThr;

// ...

#### **Open eVision Code Snippets**

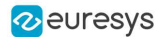

```
// Compute the histogram
EasyImage::Histogram(&srcImage, &histo);
```
// Compute the low and high threshold values automatically // (and the average pixel values below, between and above the threshold) EasyImage::ThreeLevelsMinResidueThreshold(&histo, lowThr, highThr, avgBelowThr, avgBetweenThr, avgAboveThr);

// Source and destination images must have the same size dstImage.SetSize(&srcImage);

<span id="page-16-0"></span>// Perform the double thresholding EasyImage::DoubleThreshold(&srcImage, &dstImage, lowThr.Value, highThr.Value);

### 4.2. Arithmetic and Logic Operations

Functional Guide | Reference: [Oper](easyimage-oper.htm)

```
////////////////////////////////////////////////////////
// This code snippet shows how to apply miscellaneous //
// arithmetic and logic operations to images. //
////////////////////////////////////////////////////////
```
// Images constructor EImageBW8 srcGray0, srcGray<sub>-</sub>, dstGray; EImageC24 srcColor, dstColor;

// ...

```
// All images must have the same size
dstGray.SetSize(&srcGray0);
// ...
```
// Subtract srcGray⊢ from srcGray0 EasyImage::Oper(EArithmeticLogicOperation\_Subtract, &srcGray0, &srcGray<del>,</del> &dstGray);

// Multiply srcGray0 by a constant value EasyImage::Oper(EArithmeticLogicOperation\_Multiply, &srcGray0, (EBW8)2, &dstGray);

// Add a constant value to srcColor EasyImage::Oper(EArithmeticLogicOperation\_Add, &srcColor, EC24(-28,64,-96), &dstColor);

<span id="page-16-1"></span>// Erase (blacken) the destination image where the source image is black EasyImage::Oper(EArithmeticLogicOperation\_SetZero, &srcGray0, (EBW8)0, &dstGray);

### <span id="page-16-2"></span>4.3. Convolution

#### Pre-Defined Kernel Filtering

/////////////////////////////////////////////////////////// // This code snippet shows how to apply miscellaneous // // convolution operations based on pre-defined kernels. // ///////////////////////////////////////////////////////////

// Images constructor EImageBW8 srcImage;

#### **Open eVision Code Snippets**

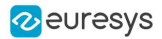

EImageBW8 dstImage;

// ...

// Source and destination images must have the same size dstImage.SetSize(&srcImage);

// Perform a Uniform filtering (5x5 kernel) EasyImage::ConvolUniform(&srcImage, &dstImage, 2);

// Perform a Highpass filtering EasyImage::ConvolHighpassL(&srcImage, &dstImage);

// Perform a Gradient filtering EasyImage::ConvolGradient(&srcImage, &dstImage);

<span id="page-17-0"></span>// Perform a Sobel filtering EasyImage::ConvolSobel(&srcImage, &dstImage);

#### User-Defined Kernel Filtering

///////////////////////////////////////////////////////// // This code snippet shows how to apply a convolution // // operation based on a user-defined kernel. // /////////////////////////////////////////////////////////

// Images constructor EImageBW8 srcImage; EImageBW8 dstImage;

// ...

// Create and define a user-defined kernel // (Frei-Chen row gradient, positive only) EKernel kernel; kernel.SetKernelData(0.2929f, 0, -0.2929f,  $0.4 - 42f, 0, -0.4 - 42f,$ 0.2929f, 0, -0.2929f);

// Source and destination images must have the same size dstImage.SetSize(&srcImage);

<span id="page-17-1"></span>// Apply the convolution kernel EasyImage::ConvolKernel(&srcImage, &dstImage, &kernel);

#### 4.4. Non-Linear Filtering

<span id="page-17-2"></span>Functional Guide | [Reference](easyimage-class.htm)

#### Morphological Filtering

Functional Guide | Reference: [ErodeBox](easyimage-erodebox.htm), [DilateBox,](easyimage-dilatebox.htm) [OpenDisk](easyimage-opendisk.htm)

///////////////////////////////////////////////////////// // This code snippet shows how to apply miscellaneous // // morphological filtering operations. // /////////////////////////////////////////////////////////

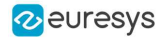

// Images constructor EImageBW8 srcImage; EImageBW8 dstImage;

// ...

// Source and destination images must have the same size dstImage.SetSize(&srcImage);

// Perform an erosion (3x3 square kernel) EasyImage::ErodeBox(&srcImage, &dstImage,  $\rightarrow$ );

// Perform a dilation (5x3 rectangular kernel) EasyImage::DilateBox(&srcImage, &dstImage, 2,  $\rightarrow$ );

<span id="page-18-0"></span>// Perform an Open operation (5x5 circular kernel) EasyImage::OpenDisk(&srcImage, &dstImage, 2);

#### Hit-and-Miss Transform

Functional Guide | Reference: [SetValue](ehitandmisskernel-setvalue.htm), [HitAndMiss](easyimage-hitandmiss.htm)

```
//////////////////////////////////////////////////////////////
// This code snippet shows how to highlight the left corner //
// of a rhombus by means of a Hit-and-Miss operation. //
//////////////////////////////////////////////////////////////
```
// Images constructor EImageBW8 srcImage; EImageBW8 dstImage;

// ...

// Create and define a Hit-and-Miss kernel // corresponding to the left corner of a rhombus EHitAndMissKernel leftCorner(--, --, -, -);

// Left column of the kernel leftCorner.SetValue(--, 0, EHitAndMissValue\_Background);

// Middle column of the kernel leftCorner.SetValue(0, -1, EHitAndMissValue\_Background); leftCorner.SetValue(0, 0, EHitAndMissValue\_Foreground); leftCorner.SetValue(0, ►, EHitAndMissValue\_Background);

// Right column of the kernel leftCorner.SetValue(←, -►, EHitAndMissValue\_Foreground); leftCorner.SetValue(1, 0, EHitAndMissValue\_Foreground); leftCorner.SetValue(1, 1, EHitAndMissValue\_Foreground);

// Source and destination images must have the same size dstImage.SetSize(&srcImage);

<span id="page-18-1"></span>// Apply the Hit-and-Miss kernel EasyImage::HitAndMiss(&srcImage, &dstImage, leftCorner);

#### 4.5. Vector Operations

Functional Guide | [Reference](easyimage-class.htm)

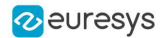

#### <span id="page-19-0"></span>Path Sampling

Functional Guide | Reference: [Empty](evector-empty.htm), [AddElement](ebw8pathvector-addelement.htm), [ImageToPath](easyimage-imagetopath.htm)

```
//////////////////////////////////////////////////////////////
// This code snippet shows how to retrieve and store the //
// pixel values along a given path together with the \frac{1}{2}// corresponding pixel coordinates. //
//////////////////////////////////////////////////////////////
// Image constructor
EImageBW8 srcImage;
// ...
// Vector constructor
EBW8PathVector path;
// Path definition
path.Empty();
for (int i = 0; i < -00; i++)
{
  EBW8Path p;
  p.X = i;
  p.Y = i;p.Pixel = -28;
  path.AddElement(p);
}
// Get the image data along the path
EasyImage::ImageToPath(&srcImage, &path);
```
#### <span id="page-19-1"></span>Profile Sampling

Functional Guide | Reference: [ImageToLineSegment,](easyimage-imagetolinesegment.htm) [LineSegmentToImage](easyimage-linesegmenttoimage.htm)

```
//////////////////////////////////////////////////////////////
// This code snippet shows how to set, retrieve and store //
// the pixel values along a given line segment. ////////////////////////////////////////////////////////////////
// Image constructor
EImageBW8 srcImage;
// ...
// Vector constructor
EBW8Vector profile;
// Get the image data along segment (40,540)-(500,40)
EasyImage::ImageToLineSegment(&srcImage, &profile, -0, 5-0, 500, 40);
// Set all these points to white (255) in the image
EasyImage::LineSegmentToImage(&srcImage, 255, ⊷0, 5←0, 500, 40);
```
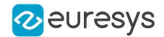

#### <span id="page-20-1"></span><span id="page-20-0"></span>4.6. Statistics

#### Image Statistics

//////////////////////////////////////////////////////////////////// // This code snippet shows how to compute basic image statistics. // ////////////////////////////////////////////////////////////////////

// Image constructor EImageBW8 srcImage;

// ...

// Count the number of pixels above the threshold  $(-28)$ INT32 count; EasyImage::Area(&srcImage, 28, count);

// Compute the pixels' average and standard deviation values float stdDev, average; EasyImage::PixelStdDev(&srcImage, stdDev, average);

<span id="page-20-2"></span>// Compute the image gravity center (pixels above threshold) float x, y; EasyImage::GravityCenter(&srcImage,  $-28$ , x, y);

#### Sliding Windows Statistics

Functional Guide | Reference: [LocalAverage,](easyimage-localaverage.htm) [LocalDeviation](easyimage-localdeviation.htm)

//////////////////////////////////////////////////////////////////////// // This code snippet shows how to perform sliding windows statistics. // ////////////////////////////////////////////////////////////////////////

// Images constructor EImageBW8 srcImage; EImageBW8 dstImage0, dstImage<sub>-</sub>;

 $11...$ 

// All images must have the same size dstImage0.SetSize(&srcImage); dstImage<sub>→</sub>.SetSize(&srcImage);

// Local average in a  $+ x +$  window EasyImage::LocalAverage(&srcImage, &dstImage0, 5, 5);

<span id="page-20-3"></span>// Local deviation in a  $\rightarrow$   $\rightarrow$  window EasyImage::LocalDeviation(&srcImage, &dstImage-, 5, 5);

#### Histogram-Based Statistics

Functional Guide | Reference: [Histogram,](easyimage-histogram.htm) [AnalyseHistogram](easyimage-analysehistogram.htm)

```
/////////////////////////////////////////////////////////
// This code snippet shows how to compute statistics //
// based on an histogram. //
```
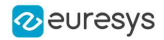

#### /////////////////////////////////////////////////////////

// Image constructor EImageBW8 srcImage;

// ...

// Histogram constructor EBWHistogramVector histo;

// Compute the histogram EasyImage::Histogram(&srcImage, &histo);

// Compute the average gray-level value float average = EasyImage::AnalyseHistogram(&histo, EHistogramFeature\_AveragePixelValue, 0, 255);

<span id="page-21-0"></span>// Compute the gray-level standard deviation float deviation = EasyImage::AnalyseHistogram(&histo, EHistogramFeature\_PixelValueStdDev, 0, 255);

### 4.7. Noise Reduction by Integration

<span id="page-21-1"></span>Functional Guide | [Reference](easyimage-class.htm)

#### Temporal Noise Reduction

Functional Guide | Reference: [Oper](easyimage-oper.htm)

```
///////////////////////////////////////////////////
// This code snippet shows how to perform noise //
// reduction by temporal averaging. //
///////////////////////////////////////////////////
```
// Images constructor EImageBW-6 noisyImage, cleanImage;

// 16 bits work image used as an accumulator EImageBW-6 store;

// ...

```
// All images must have the same size
cleanImage.SetSize(&noisyImage);
store.SetSize(&noisyImage);
```
// Clear the accumulator image EasyImage::Oper(EArithmeticLogicOperation\_Copy, (EBW=6)0, &store);

```
// Accumulation loop
int n;
for (n=0; n < 0; n++){
 // Acquire a new image into noisyImage
 // \dots// Add this new noisy image into the accumulator
 EasyImage::Oper(EArithmeticLogicOperation_Add, &noisyImage, &store, &store);
}
// Perform noise reduction
```
 $22$ 

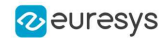

<span id="page-22-0"></span>EasyImage::Oper(EArithmeticLogicOperation Divide, &store, (EBW $-6$ )n, &cleanImage);

#### Recursive Average

Functional Guide | Reference: [Oper,](easyimage-oper.htm) [SetRecursiveAverageLUT](easyimage-setrecursiveaveragelut.htm), [RecursiveAverage](easyimage-recursiveaverage.htm)

/////////////////////////////////////////////////// // This code snippet shows how to perform noise // // reduction by recursive averaging. // ///////////////////////////////////////////////////

// Images constructor EImageBW8 noisyImage, cleanImage;

// 16 bits work image used as an accumulator EImageBWL6 store;

// ...

// All images must have the same size cleanImage.SetSize(&noisyImage); store.SetSize(&noisyImage);

// Clear the accumulator image EasyImage::Oper(EArithmeticLogicOperation\_Copy, (EBW-6)0, &store);

// Prepare the transfer lookup table (reduction factor = 3) EBW16Vector lut; EasyImage::SetRecursiveAverageLUT(&lut, 3.f);

<span id="page-22-1"></span>// Perform the noise reduction EasyImage::RecursiveAverage(&noisyImage, &store, &cleanImage, &lut);

#### <span id="page-22-2"></span>4.8. Feature Point Detectors

#### Harris Corner Detector

Functional Guide | Reference: [GetPointCount,](eharrisinterestpoints-pointcount.htm) [GetPoint](eharrisinterestpoints-getpoint.htm)

////////////////////////////////////////////////////////////////// // This code snippet shows how to retrieve corners' coordinates // // by means of the Harris corner detector algorithm. // //////////////////////////////////////////////////////////////////

// Image constructor EImageBW8 srcImage;

// ...

// Harris corner detector EHarrisCornerDetector harris; EHarrisInterestPoints interestPoints; harris.SetIntegrationScale(2.f);

// Perform the corner detection harris.Apply(srcImage, interestPoints);

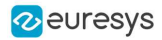

// Retrieve the number of corners **unsigned int** index = interestPoints.GetPointCount();

<span id="page-23-0"></span>// Retrieve the first corner coordinates EPoint point = interestPoints.GetPoint(0); **float**  $x = point.getX()$ ; float  $y = point.GetY()$ ;

#### Canny Edge Detector

#### Functional Guide | Reference: [Apply](ecannyedgedetector-apply.htm)

///////////////////////////////////////////////////// // This code snippet shows how to highlight edges // // by means of the Canny edge detector algorithm. // /////////////////////////////////////////////////////

// Images constructor EImageBW8 srcImage; EImageBW8 dstImage;

// ...

// Canny edge detector ECannyEdgeDetector canny;

// Source and destination images must have the same size dstImage.SetSize(&srcImage);

<span id="page-23-1"></span>// Perform the edges detection canny.Apply(srcImage, dstImage);

#### 4.9. Using Flexible Masks

#### Functional Guide | [Reference](easyimage-class.htm)

#### Computing Pixels Average

#### Functional Guide | Reference: [PixelAverage](easyimage-pixelaverage.htm)

```
/////////////////////////////////////////////////////////
// This code snippet shows how to compute statistics //
// inside a region defined by a flexible mask. \frac{1}{2}/////////////////////////////////////////////////////////
```
// Images constructor EImageBW8 srcImage; EImageBW8 mask;

// ...

// Compute the average value of the source image pixels // corresponding to the mask do-care areas only float average; EasyImage::PixelAverage(&srcImage, &mask, average);

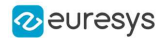

## 5. EasyColor

#### <span id="page-24-1"></span><span id="page-24-0"></span>5.1. Colorimetric Systems Conversion

Functional Guide | Reference: [ConvertFromRgb,](ecolorlookup-convertfromrgb.htm) [Transform](easycolor-transform.htm)

////////////////////////////////////////////////////////// // This code snippet shows how to convert a color image // // from the RGB to the Lab colorimetric system. // //////////////////////////////////////////////////////////

// Images constructor EImageC24 srcImage; EImageC24 dstImage;

// ...

// Prepare a lookup table for // the RGB to La\*b\* conversion EColorLookup lookup; lookup.ConvertFromRgb(EColorSystem\_Lab);

// Source and destination images must have the same size dstImage.SetSize(&srcImage);

<span id="page-24-2"></span>// Perform the color conversion EasyColor::Transform(&srcImage, &dstImage, &lookup);

### 5.2. Color Components

Functional Guide | Reference: [Compose](easycolor-compose.htm), [ConvertFromRgb](ecolorlookup-convertfromrgb.htm), [GetComponent](easycolor-getcomponent.htm)

```
//////////////////////////////////////////////////////////
// This code snippet shows how to create a color image //
// from 3 grayscale images and extract the luminance //
// component from a color image. //
//////////////////////////////////////////////////////////
```
// Images constructor EImageBW8 red, green, blue; EImageC24 colorImage; EImageBW8 luminance;

// ...

// Source and destination images must have the same size colorImage.SetSize(&red);

// Combine the color planes into a color image EasyColor::Compose(&red, &green, &blue, &colorImage);

// Prepare a lookup table for // the RGB to LSH conversion

#### **Open eVision Code Snippets**

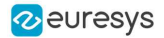

EColorLookup lookup; lookup.ConvertFromRgb(EColorSystem\_Lsh);

// Source and destination images must have the same size luminance.SetSize(&colorImage);

<span id="page-25-0"></span>// Get the Luminance component EasyColor::GetComponent(&colorImage, &luminance, 0, &lookup);

### 5.3. White Balance

Functional Guide | Reference: [PixelAverage,](easyimage-pixelaverage.htm) [WhiteBalance,](ecolorlookup-whitebalance.htm) [Transform](ecolorlookup-transform.htm)

///////////////////////////////////////////////////////////// // This code snippet shows how to perform white balancing. // /////////////////////////////////////////////////////////////

// Images constructor EImageC24 srcImage, dstImage; EImageC24 whiteRef;

// ...

// Create a lookup table EColorLookup lut;

// Measure the calibration values from a white reference image float r, g, b; EasyImage::PixelAverage(&whiteRef, r, g, b);

// Prepare the lookup table for // a white balance operation lut.WhiteBalance( $\leftarrow$ .00f, EasyColor::GetCompensateNtscGamma(), r, g, b);

// Source and destination images must have the same size dstImage.SetSize(&srcImage);

<span id="page-25-1"></span>// Perform the white balance operation lut.Transform(&srcImage, &dstImage);

#### 5.4. Pseudo-Coloring

#### Functional Guide | Reference: [SetShading,](epseudocolorlookup-setshading.htm) [PseudoColor](easycolor-pseudocolor.htm)

///////////////////////////////////////////////////////////// // This code snippet shows how to perform pseudo-coloring. // /////////////////////////////////////////////////////////////

// Images constructor EImageBW8 srcImage; EImageC24 dstImage;

// ...

// Create a pseudo-color lookup table EPseudoColorLookup pcLut;

// Define a shade of pure tints, from red to blue

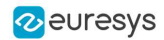

pcLut.SetShading(EC24(255, 0, 0), EC24(0, 0, 255), EColorSystem\_Ish);

// Source and destination images must have the same size dstImage.SetSize(&srcImage);

<span id="page-26-0"></span>// Generate the pseudo-colored image EasyColor::PseudoColor(&srcImage, &dstImage, &pcLut);

### 5.5. Bayer Pattern Decoding

#### Functional Guide | Reference: [BayerToC24](easycolor-bayertoc24.htm)

//////////////////////////////////////////////////////////////////// // This code snippet shows how to perform Bayer pattern decoding. // ////////////////////////////////////////////////////////////////////

// Images constructor EImageBW8 bayerImage; EImageC24 dstImage;

// ...

// Source and destination images must have the same size dstImage.SetSize(&bayerImage);

// Convert to true color with simple interpolation, default parity assumed EasyColor::BayerToC24(&bayerImage, &dstImage);

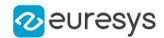

## <span id="page-27-0"></span>6. Deep Learning Tools

### <span id="page-27-1"></span>6.1. Creating a Dataset and Training a Classifier

////////////////////////////////////////////////////////////// // This code snippet shows how to create a dataset, train a // // classifier and get the best performance metrics obtained //  $\frac{1}{\sqrt{2}}$  during the training. //////////////////////////////////////////////////////////////

// Creating dataset and classifier objects EClassificationDataset dataset; EClassificationDataset trainingDataset; EClassificationDataset validationDataset; EClassifier classifier;

// Adding images using a glob pattern dataset.AddImages("\*good\*.png", "good"); dataset.AddImages("\*defective\*.png", "defective");

// Enabling data augmentation on the dataset dataset.SetEnableDataAugmentation(true);

// Rotation of up to 90° dataset.SetMaxRotationAngle(90);

// Enabling horizontal flips dataset.SetEnableHorizontalFlip(true);

// Splitting the dataset with 80% of images for the training dataset // and 20% for the validation dataset dataset.SplitDataset(trainingDataset, validationDataset, 0.8f);

// Training the classifier for 50 epochs classifier.Train(trainingDataset, validationDataset, 50); classifier.WaitForTrainingCompletion();

<span id="page-27-2"></span>// Get the best metrics obtained on the validation dataset EClassificationMetrics bestMetrics = classifier.GetValidationMetrics(classifier.GetBestEpoch());

### 6.2. Loading a Classifier and Classifying a New Image

/////////////////////////////////////////////////////////////// // This code snippet shows how load a trained classifier and // // classify a new image. // ///////////////////////////////////////////////////////////////

// Image and classifier constructor EClassifier classifier; EImageBW8 srcImage;

// String and probability for the most probable result

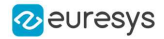

std::string label; float probability;

// Load classifier and image classifier.Load(...); srcImage.Load(...);

// Classify image EClassificationResult result = classifier.Classify(srcImage);

// Get the most probable label label = result.GetBestLabel(); probability = result.GetBestProbability();

### <span id="page-28-0"></span>6.3. Using Multithreading for Classification

```
///////////////////////////////////////////////////////////////
// This code snippet shows how to parallelize the //
// classification of new images on the CPU. //
// This code snippet is in C++ \rightarrow and requires a recent //
\frac{1}{2} compiler.
///////////////////////////////////////////////////////////////
#include <thread>
#define NUM_THREADS 4
void task(EasyDeepLearning::EClassifier *classifier, EImageC24 img)
{
 // Classification of the image
 EasyDeepLearning::EClassificationResult result = classifier->Classify(img);
 std::string label = result.GetBestLabel();
 float proba = result.GetBestProbability();
 // Perform other actions based on the result
 ...
}
...
// Vector of classifier: one per thread
std::vector<EasyDeepLearning::EClassifier> classifiers;
classifiers.resize(NUM_THREADS);
for (int i = 0; i < NUM_THREADS; i++){
 classifiers[i].Load("classifier.ecl");
}
// Our thread pool
std::vector<std::thread> threads;
threads.resize(NUM_THREADS);
// The next thread to use
int threadToUse = 0;
bool hasImage = true;
while (hasImage)
{
 EImageC24 image;
 // Load or set the data pointer of the image
 ...
 // Check that the threads has done its previous work
 if (threads[threadToUse].joinable())
```
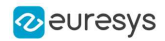

```
{
       threads[threadToUse].join();
 }
  // Launch a new thread
  threads[threadToUse] = std::thread(task, &classifiers[threadToUse], image);
  threadToUse = (threadToUse + \rightarrow) % NUM_THREADS;
 // Check that we still have an image to process and change the status
 // of "hasImage" if necessary.
  ...
}
// Make sure that all threads are finished
for (int i = 0; i < NUM\_THREADS; i++){
  if (threads[i].joinable())
       threads[i].join();
}
```
### <span id="page-29-0"></span>6.4. Loading an Unsupervised Segmenter and Segmenting an Image

/////////////////////////////////////////////////////////////// // This code snippet shows how to load a trained // // unsupervised segmenter and how to segment a new image. // ///////////////////////////////////////////////////////////////

// Image EImageBW8 image; image.Load(...) ;

// Segmenter EUnsupervisedSegmenter segmenter; segmenter.Load(...);

// Apply the segmenter on the image EUnsupervisedSegmenterResult r = segmenter.Apply(image);

// Retrieve the segmentation map EImageBW8 segmentationMap = r.GetSegmentationMap();

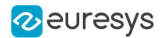

## 7. EasyObject

#### <span id="page-30-2"></span><span id="page-30-1"></span><span id="page-30-0"></span>7.1. Constructing the Blobs

#### Image Encoder

Functional Guide | Reference: [Encode,](eimageencoder-encode.htm) [SetBlackLayerEncoded](eimagerangesegmenter-blacklayerencoded.htm), [SetWhiteLayerEncoded,](eimagerangesegmenter-whitelayerencoded.htm) [SetMode](egrayscalesinglethresholdsegmenter-mode.htm), [SetAbsoluteThreshold](egrayscalesinglethresholdsegmenter-absolutethreshold.htm), [GetGrayscaleSingleThresholdSegmenter](eimageencoder-grayscalesinglethresholdsegmenter.htm)

////////////////////////////////////////////////////////////// // This code snippet shows how to build blobs belonging to // // the white layer according to the minimum residue method //  $\frac{1}{2}$  and how to build blobs belonging to the black layer  $\frac{1}{2}$ // according to an absolute threshold.  $\frac{1}{2}$  // ////////////////////////////////////////////////////////////// // Image constructor EImageBW8 srcImage; // Image encoder EImageEncoder encoder; // Coded image ECodedImage2 codedImage; // ... // Build the blobs belonging to the white layer, // the segmentation is based on the Minimum Residue method encoder.Encode(srcImage, codedImage); // Build the blobs belonging to the black layer, // the segmentation is based on an absolute threshold  $(1,0)$ Segmenters::EGrayscaleSingleThresholdSegmenter& segmenter= encoder.GetGrayscaleSingleThresholdSegmenter(); segmenter.SetBlackLayerEncoded(true); segmenter.SetWhiteLayerEncoded(false); segmenter.SetMode(EGrayscaleSingleThreshold Absolute); segmenter.SetAbsoluteThreshold( $\mapsto$ 0); encoder.Encode(srcImage, codedImage);

#### Image Segmenter

Functional Guide | Reference: [SetSegmentationMethod](eimageencoder-segmentationmethod.htm), [GetGrayscaleDoubleThresholdSegmenter,](eimageencoder-grayscaledoublethresholdsegmenter.htm) [SetHighThreshold,](egrayscaledoublethresholdsegmenter-highthreshold.htm) [SetLowThreshold](egrayscaledoublethresholdsegmenter-lowthreshold.htm)

////////////////////////////////////////////////////////////// // This code snippet shows how to build blobs according to // // a user-defined image segmenter. // //////////////////////////////////////////////////////////////

#### **Open eVision Code Snippets**

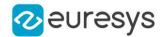

// Image constructor EImageBW8 srcImage;

// Image encoder EImageEncoder encoder;

// Coded image ECodedImage2 codedImage;

// ...

// Set the segmentation method to GrayscaleDoubleThreshold encoder.SetSegmentationMethod(ESegmentationMethod\_GrayscaleDoubleThreshold);

// Retrieve the segmenter object Segmenters::EGrayscaleDoubleThresholdSegmenter& segmenter= encoder.GetGrayscaleDoubleThresholdSegmenter();

// Set the high and low threshold values segmenter.SetHighThreshold(-50); segmenter.SetLowThreshold(50);

```
// Specify the layers to be encoded (neutral layer only)
segmenter.SetBlackLayerEncoded(false);
segmenter.SetNeutralLayerEncoded(true);
segmenter.SetWhiteLayerEncoded(false);
```

```
// Encode the image
encoder.Encode(srcImage, codedImage);
```
#### Holes Extraction

Functional Guide | Reference: [GetHoleCount](eobject-holecount.htm), [GetHole,](eobject-gethole.htm) [GetObjCount](ecodedimage2-getobjcount.htm), [GetObj](ecodedimage2-getobj.htm)

```
///////////////////////////////////////////////////////////
// This code snippet shows how to retrieve blobs' holes. //
///////////////////////////////////////////////////////////
```
// Image constructor EImageBW8 srcImage;

// Image encoder EImageEncoder encoder;

// Coded image ECodedImage2 codedImage;

// ...

// Encode the image encoder.Encode(srcImage, codedImage);

```
// Retrieve holes for all the blobs
for (unsigned int blobIndex = 0; blobIndex < codedImage.GetObjCount(); blobIndex++)
{
       EObject& blob = codedImage.GetObj(blobIndex);
       // Browse the holes of the current object
       for (unsigned int holeIndex = 0; holeIndex < blob.GetHoleCount(); holeIndex++)
       {
               // Retrieve a given hole
               EHole& hole = blob.GetHole(holeIndex);
```
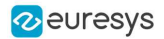

<span id="page-32-0"></span>}

}

#### Continuous Mode

Functional Guide | Reference: [SetContinuousModeEnabled,](eimageencoder-continuousmodeenabled.htm) [FlushContinuousMode](eimageencoder-flushcontinuousmode.htm)

```
/////////////////////////////////////////////////
// This code snippet shows how to build blobs //
// in the continuous mode context.
/////////////////////////////////////////////////
```
// Image constructor EImageBW8 srcImage;

// Image encoder EImageEncoder encoder;

// Coded image ECodedImage2 codedImage;

// ...

// Enable the continuous mode encoder.SetContinuousModeEnabled(true);

```
// Loop to acquire the different chunks
for (int count = 0; count < MAX_COUNT; count++)
{
       // Store the new chunk into srcImage
       // ...
       // Encode the current chunk
       encoder.Encode(srcImage, codedImage);
}
```
<span id="page-32-1"></span>// Flush the continuous mode encoder.FlushContinuousMode(codedImage);

## 7.2. Computing Blobs Features

Functional Guide | Reference: [GetGravityCenter,](ecodedelement-gravitycenter.htm) [GetObj](ecodedimage2-getobj.htm)

////////////////////////////////////////////////////////////// // This code snippet shows how to retrieve blobs' features. // //////////////////////////////////////////////////////////////

```
// Image constructor
EImageBW8 srcImage;
```
// Image encoder EImageEncoder encoder;

// Coded image ECodedImage2 codedImage;

// ...

// Encode the source image

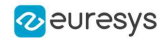

encoder.Encode(srcImage, codedImage);

```
for (unsigned int index = 0; index < codedImage.GetObjCount(); index++)
{
       // Retrieve the selected blob gravity center
       EObject& blob = codedImage.GetObj(index);
       float centerX = blob.GetGravityCenter().GetX();
       float centerY = blob.GetGravityCenter().GetY();
}
```
### <span id="page-33-0"></span>7.3. Selecting and Sorting Blobs

/////////////////////////////////////////////////////////

Functional Guide | Reference: [AddObjects,](eobjectselection-addobjects.htm) [ElementCount,](eobjectselection-elementcount.htm) [RemoveUsingUnsignedIntegerFeature](eobjectselection-removeusingintegerfeature.htm), [Sort](eobjectselection-sort.htm)

```
// This code snippet shows how to build blobs, select //
// some of them and sort the selected ones. //
/////////////////////////////////////////////////////////
// Image constructor
EImageBW8 srcImage;
// Image encoder
EImageEncoder encoder;
// Coded image
ECodedImage2 codedImage;
// ...
// Encode the source image
encoder.Encode(srcImage, codedImage);
// Create a blob selection
EObjectSelection selection;
selection.AddObjects(codedImage);
// Remove the Small blobs
selection.RemoveUsingUnsignedIntegerFeature(EFeature_Area, 00, ESingleThresholdMode_Less);
// Retrieve the number of remaining blobs
unsigned int numBlobs= selection.GetElementCount();
// Sort the remaining blobs based on their area
selection.Sort(EFeature_Area, ESortDirection_Ascending);
// Retrieve the selected blobs
for (unsigned int index = 0; index < numBlobs; index++)
{
    float centerX= selection.GetElement(index).GetGravityCenterX();
    float centerY= selection.GetElement(index).GetGravityCenterY();
}
```
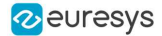

### <span id="page-34-1"></span><span id="page-34-0"></span>7.4. Using Flexible Masks

#### Constructing Blobs

#### Functional Guide | Reference: [Encode](eimageencoder-encode.htm)

//////////////////////////////////////////////////////// // This code snippet shows how to build blobs inside //  $\frac{1}{4}$  a region defined by a flexible mask.  $\frac{1}{4}$ ////////////////////////////////////////////////////////

// Images constructor EImageBW8 srcImage; EImageBW8 mask;

// Image encoder EImageEncoder encoder;

// Coded image ECodedImage2 codedImage;

// ...

<span id="page-34-2"></span>// Encode the source image regions // corresponding to the mask do care areas encoder.Encode(srcImage, mask, codedImage);

#### Generating a Flexible Mask from an Encoded Image

#### Functional Guide | Reference: [RenderMask](ecodedimage2-rendermask.htm)

```
/////////////////////////////////////////////////////////
// This code snippet shows how to generate a flexible //
// mask from an encoded image. //
/////////////////////////////////////////////////////////
```
// Images constructor EImageBW8 srcImage; EImageBW8 mask;

// Image encoder EImageEncoder encoder;

// Coded image ECodedImage2 codedImage;

// ...

// Encode the source image encoder.Encode(srcImage, codedImage);

// The source image and the mask must have the same size mask.SetSize(&srcImage);

// Create the mask based on the white layer // of the coded image codedImage.RenderMask(mask,  $\rightarrow$ );

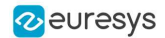

#### <span id="page-35-0"></span>Generating a Flexible Mask from a Blob Selection

Functional Guide | Reference: [RenderMask](eobjectselection-rendermask.htm)

///////////////////////////////////////////////////////// // This code snippet shows how to generate a flexible // // mask from a selection of blobs. /////////////////////////////////////////////////////////

// Images constructor EImageBW8 srcImage; EImageBW8 mask;

// Image encoder EImageEncoder encoder;

// Coded image ECodedImage2 codedImage;

// ...

// Encode the source image encoder.Encode(srcImage, codedImage);

// The source image and the mask must have the same size mask.SetSize(&srcImage);

// Create a blob selection EObjectSelection selection; selection.AddObjects(codedImage);

// Remove the Small blobs selection.RemoveUsingUnsignedIntegerFeature(EFeature\_Area,  $-00$ , ESingleThresholdMode\_Less);

// Create the mask based on the blob selection selection.RenderMask(mask);

// Sort the remaining blobs based on their area selection.Sort(EFeature\_Area, ESortDirection\_Descending);

<span id="page-35-1"></span>// Create the mask corresponding to the largest blob selection.GetElement(0).RenderMask(mask);

## 7.5. Using the Object Template Matcher

Functional Guide | Reference: [EObjectTemplateMatcher](../../../../../Content/reference/eobjecttemplatematcher-class.htm)

////////////////////////////////////////////////////////////// // This code snippet shows how to use EObjectTemplateMatcher// // for alignment and template matching // //////////////////////////////////////////////////////////////

// Encode the template image EImageEncoder encoder; ECodedImage2 coded\_img;

EImageBW8 template\_img; encoder.Encode(template\_img, coded\_img);

// Initialize EObjectTemplateMatcher
#### **Open eVision Code Snippets**

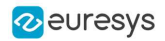

EObjectTemplateMatcher object\_matcher; object\_matcher.SetEnableAlignment(true); // optional object\_matcher.SetMaximumDistance(60); // optional

// set the template object\_matcher.BuildTemplate(coded\_img);

// Encode the test image EImageBW8 test\_img; encoder.Encode(test\_img, coded\_img);

// Build a selection of test objects EObjectSelection object\_select; object\_select.AddObjects(coded\_img); object\_select.RemoveUsingUnsignedIntegerFeature(EFeature\_Area, 10, ESingleThresholdMode\_Less); // optional filter

// Perform the alignment and the matching object\_matcher.SortSelection(object\_select);

```
// Display the number of matches
std::cout << object_matcher.GetNumberOfPairedObjects() << " paired objects" << std::endl;
// Retrieve the template indexes for each selection object
std::vector<int> template_indexes = object_matcher.GetTemplateIndexes();
```
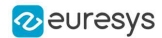

# 8. EasyMatch

# 8.1. Pattern Learning

[Functional](pattern-matching-image-processing.htm) Guide | Reference: [LearnPattern](ematcher-learnpattern.htm)

///////////////////////////////////////////////////// // This code snippet shows how to learn a pattern // // defined by a region of interest (ROI). // /////////////////////////////////////////////////////

// Image constructor EImageBW8 srcImage;

// ROI constructor EROIBW8 pattern;

// EMatcher constructor EMatcher matcher;

// ...

```
// Attach the ROI to the source image
// and set its position
pattern.Attach(&srcImage);
pattern.SetPlacement(2+4, 52, 200, 200);
```
// Learn the pattern matcher.LearnPattern(&pattern);

# 8.2. Setting Search Parameters

Functional Guide | Reference: [SetMaxPositions](ematcher-maxpositions.htm), [SetMinAngle](ematcher-minangle.htm), [SetMaxAngle,](ematcher-maxangle.htm) [SetMinScore](ematcher-minscore.htm), [SetInterpolate,](ematcher-interpolate.htm) [Save](ematcher-save.htm)

```
//////////////////////////////////////////////////////////
// This code snippet shows how to tune pattern matching //
\frac{1}{2} search parameters and save them into a file. \frac{1}{2}//////////////////////////////////////////////////////////
```
// Image constructor EImageBW8 pattern;

// EMatcher constructor EMatcher matcher;

// ...

// Learn the pattern matcher.LearnPattern(&pattern);

// Set the maximum number of occurrences matcher.SetMaxPositions(5);

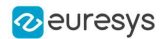

// Set the rotation tolerances matcher.SetMinAngle(-20.f); matcher.SetMaxScale(20.f);

// Enable sub-pixel accuracy matcher.SetInterpolate(true);

// Set the minimum score matcher.SetMinScore(0.70f);

// Save the matching context into a model file matcher.Save("myModel.mch");

# 8.3. Pattern Matching and Retrieving Results

[Functional](pattern-matching-image-processing.htm) Guide | Reference: [Load](ematcher-load.htm), [Match](ematcher-match.htm), [GetNumPositions,](ematcher-numpositions.htm) [GetPosition](ematcher-getposition.htm)

///////////////////////////////////////////////////// // This code snippet shows how to perform pattern // // matching operations and retrieve the results. // /////////////////////////////////////////////////////

// Image constructor EImageBW8 srcImage;

// EMatcher constructor EMatcher matcher;

// ...

// Load a model file matcher.Load("myModel.mch");

// Perform the matching matcher.Match(&srcImage);

// Retrieve the number of occurrences int numOccurrences= matcher.GetNumPositions();

// Retrieve the first occurrence EMatchPosition myOccurrence= matcher.GetPosition(0);

// Retrieve its score and position float score= my0ccurrence.Score; float centerX= myOccurrence.CenterX; float centerY= myOccurrence.CenterY;

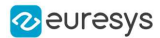

# 9. EasyFind

## 9.1. Pattern Learning

Functional Guide | Reference: [Learn](epatternfinder-learn.htm)

```
/////////////////////////////////////////////////////
// This code snippet shows how to learn a pattern //
// defined by a region of interest (ROI).
/////////////////////////////////////////////////////
```
// Image constructor EImageBW8 srcImage;

// ROI constructor EROIBW8 pattern;

// EPatternFinder constructor EPatternFinder finder;

// ...

```
// Attach the ROI to the source image
// and set its position
pattern.Attach(&srcImage);
pattern.SetPlacement(2+4, 52, 200, 200);
```
// Learn the pattern finder.Learn(&pattern);

# 9.2. Setting Search Parameters

Functional Guide | Reference: [SetMaxInstances](epatternfinder-maxinstances.htm), [SetAngleTolerance](epatternfinder-angletolerance.htm), [SetMinScore](epatternfinder-minscore.htm), [Save](eshape-save.htm)

////////////////////////////////////////////////////////// // This code snippet shows how to tune pattern finding //  $\frac{1}{2}$  search parameters and save them into a file. //////////////////////////////////////////////////////////

// Image constructor EImageBW8 pattern;

// EPatternFinder constructor EPatternFinder finder;

// ...

// Learn the pattern finder.Learn(&pattern);

// Set the maximum number of occurrences finder.SetMaxInstances(5);

// Set the rotation tolerances

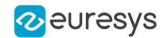

finder.SetAngleTolerance(20.f);

// Set the minimum score finder.SetMinScore(0.70f);

// Save the finding context into a model file finder.Save("myModel.fnd");

## 9.3. Pattern Finding and Retrieving Results

Functional Guide | Reference: [Load](eshape-load.htm), [Find](epatternfinder-find.htm), [GetScore,](efoundpattern-score.htm) [GetCenter](efoundpattern-center.htm)

///////////////////////////////////////////////////// // This code snippet shows how to perform pattern // // finding operations and retrieve the results. // /////////////////////////////////////////////////////

// Image constructor EImageBW8 srcImage;

// EPatternFinder constructor EPatternFinder finder;

// EFoundPattern constructor std::vector<EFoundPattern> foundPattern;

// ...

// Load a model file finder.Load("myModel.fnd");

// Perform the pattern finding foundPattern= finder.Find(&srcImage);

// Retrieve the number of instances int numInstances= (int)foundPattern.size();

```
// Retrieve the score and the
// position of the first instance
float score= foundPattern[0].GetScore();
float centerX= foundPattern[0].GetCenter().GetX();
float centerY= foundPattern[0].GetCenter().GetY();
```
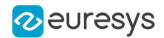

# 10. EasyGauge

# 10.1. Point Location

Functional Guide | Reference: [SetTransitionType,](epointgauge-transitiontype.htm) [SetTransitionChoice](epointgauge-transitionchoice.htm), [SetCenterXY](epointgauge-setcenterxy.htm), [SetTolerance](epointgauge-tolerance.htm), [Measure](epointgauge-measure.htm), [GetMeasuredPoint,](epointgauge-getmeasuredpoint.htm) [GetX](epoint-x.htm), [GetY](epoint-y.htm)

////////////////////////////////////////////////////////////////// // This code snippet shows how to create a point location tool, //  $\frac{1}{4}$  adjust the transition parameters, set the nominal gauge  $\frac{1}{4}$ // position, perform the measurement and retrieve the result. // //////////////////////////////////////////////////////////////////

// Image constructor EImageBW8 srcImage;

// EPointGauge constructor EPointGauge pointGauge;

// Adjust the transition parameters pointGauge.SetTransitionType(ETransitionType\_Wb); pointGauge.SetTransitionChoice(ETransitionChoice\_Closest);

// Set the gauge nominal position pointGauge.SetCenterXY(256.f, 256.f);

// Set the gauge length to  $-00$  units and the angle to 45° pointGauge.SetTolerances( $-00.f, 45.f$ );

// Measure pointGauge.Measure(&srcImage);

// Get the measured point coordinates **float** measuredX = pointGauge.GetMeasuredPoint().GetX(); float measuredY = pointGauge.GetMeasuredPoint().GetY();

// Save the point gauge measurement context pointGauge.Save("myPointGauge.gge");

# 10.2. Line Fitting

Functional Guide | Reference: [SetTransitionType,](elinegauge-transitiontype.htm) [SetTransitionChoice](elinegauge-transitionchoice.htm), [SetTransitionIndex,](elinegauge-transitionindex.htm) [SetLine](elinegauge-line.htm), [Measure](elinegauge-measure.htm), [GetMeasuredLine,](elinegauge-measuredline.htm) [GetOrg](eline-org.htm), [GetEnd](eline-end.htm)

//////////////////////////////////////////////////////////////////// // This code snippet shows how to create a line measurement tool, //  $\frac{1}{4}$  adjust the transition parameters, set the nominal gauge  $\frac{1}{4}$  $\frac{1}{2}$  position, perform the measurement and retrieve the result.  $\frac{1}{2}$ ////////////////////////////////////////////////////////////////////

// Image constructor EImageBW8 srcImage;

// ELineGauge constructor

#### **Open eVision Code Snippets**

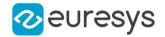

ELineGauge lineGauge;

```
// Adjust the transition parameters
lineGauge.SetTransitionType(ETransitionType_Bw);
lineGauge.SetTransitionChoice(ETransitionChoice_NthFromEnd);
lineGauge.SetTransitionIndex(2);
```

```
// Set the line fitting gauge position,
// length (50 units) and orientation (20°)
EPoint center(256.f, 256.f);
ELine line(center, 50.f, 20.f);
lineGauge.SetLine(line);
```
// Measure lineGauge.Measure(&srcImage);

// Get the origin and end point coordinates of the fitted line EPoint originPoint = lineGauge.GetMeasuredLine().GetOrg(); EPoint endPoint = lineGauge.GetMeasuredLine().GetEnd();

// Save the point gauge measurement context lineGauge.Save("myLineGauge.gge");

# 10.3. Circle Fitting

Functional Guide | Reference: [SetTransitionType,](ecirclegauge-transitiontype.htm) [SetTransitionChoice](ecirclegauge-transitionchoice.htm), [SetCircle,](ecirclegauge-circle.htm) [Measure,](ecirclegauge-measure.htm) [GetMeasuredCircle,](ecirclegauge-measuredcircle.htm) [GetCenter,](epoint-center.htm) [GetRadius](ecircle-radius.htm)

////////////////////////////////////////////////////////////////////// // This code snippet shows how to create a circle measurement tool, // // adjust the transition parameters, set the nominal gauge //  $\frac{1}{2}$  position, perform the measurement and retrieve the result.  $\frac{1}{2}$ ////////////////////////////////////////////////////////////////////// // Image constructor EImageBW8 srcImage; // ECircleGauge constructor ECircleGauge circleGauge; // Adjust the transition parameters circleGauge.SetTransitionType(ETransitionType\_Bw); circleGauge.SetTransitionChoice(ETransitionChoice\_LargestAmplitude); // Set the Circle fitting gauge position, diameter (50 units), // starting angle  $(40^{\circ})$ , and amplitude (270°) EPoint center(256.f, 256.f); ECircle circle(center, 50.f,  $-0.$ f, 270.f); circleGauge.SetCircle(circle); // Measure circleGauge.Measure(&srcImage); // Get the center point coordinates and the radius of the fitted circle  $float$  centerX = circleGauge.GetMeasuredCircle().GetCenter().GetX(); float centerY = circleGauge.GetMeasuredCircle().GetCenter().GetY(); float radius = circleGauge.GetMeasuredCircle().GetRadius(); // Save the point gauge measurement context

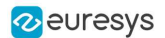

#### 10.4. Rectangle Fitting

#### Functional Guide | Reference: [SetTransitionType,](erectanglegauge-transitiontype.htm) [SetTransitionChoice](erectanglegauge-transitionchoice.htm), [SetRectangle,](erectangleshape-rectangle.htm) [Measure,](erectanglegauge-measure.htm) [GetMeasuredRectangle,](erectanglegauge-measuredrectangle.htm) [GetSizeX](erectangleshape-sizex.htm), [GetSizeY](erectangleshape-sizey.htm), [GetAngle](erectangleshape-angle.htm)

///////////////////////////////////////////////////////////////////////// // This code snippet shows how to create a rectangle measurement tool, // // adjust the transition parameters, set the nominal gauge position, // // perform the measurement and retrieve the result. // /////////////////////////////////////////////////////////////////////////

// Image constructor EImageBW8 srcImage;

// ERectangleGauge constructor ERectangleGauge rectangleGauge;

// Adjust the transition parameters rectangleGauge.SetTransitionType(ETransitionType\_Bw); rectangleGauge.SetTransitionChoice(ETransitionChoice\_LargestAmplitude);

```
// Set the rectangle fitting gauge position,
// size (50x30 units) and orientation (5^{\circ})EPoint center(256.f, 256.f);
ERectangle rectangle(center, 50.f, 30.f, -5. f);
rectangleGauge.SetRectangle(rectangle);
```
// Measure rectangleGauge.Measure(&srcImage);

// Get the size and the rotation angle of the fitted rectangle float sizeX = rectangleGauge.GetMeasuredRectangle().GetSizeX(); float sizeY = rectangleGauge.GetMeasuredRectangle().GetSizeY(); float angle = rectangleGauge.GetMeasuredRectangle().GetAngle();

// Save the point gauge measurement context rectangleGauge.Save("myRectangleGauge.gge");

### 10.5. Wedge Fitting

Functional Guide | Reference: [SetTransitionType,](ewedgegauge-transitiontype.htm) [SetTransitionChoice](ewedgegauge-transitionchoice.htm), [SetWedge,](ewedgegauge-wedge.htm) [Measure,](ewedgegauge-measure.htm) [GetMeasuredWedge,](ewedgegauge-measuredwedge.htm) [GetInnerRadius,](ewedgeshape-innerradius.htm) [GetOuterRadius](ewedgeshape-outerradius.htm)

```
/////////////////////////////////////////////////////////////////////
// This code snippet shows how to create a wedge measurement tool, //
// adjust the transition parameters, set the nominal gauge \frac{1}{2}\frac{1}{2} position, perform the measurement and retrieve the result. \frac{1}{2}/////////////////////////////////////////////////////////////////////
```
// Image constructor EImageBW8 srcImage;

// EWedgeGauge constructor EWedgeGauge wedgeGauge;

// Adjust the transition parameters wedgeGauge.SetTransitionType(ETransitionType\_Bw); wedgeGauge.SetTransitionChoice(ETransitionChoice\_NthFromBegin); wedgeGauge.SetTransitionIndex(0);

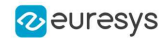

// Set the wedge fitting gauge position, diameter (50 units), // breadth (-25 units), starting angle (0°) and amplitude (270°) EPoint center(256.f, 256.f); EWedge wedge(center, 50.f, -25.f, 0.f, 270.f); wedgeGauge.SetWedge(wedge);

// Measure wedgeGauge.Measure(&srcImage);

// Get the inner and outer radius of the fitted wedge float innerRadius = wedgeGauge.GetMeasuredWedge().GetInnerRadius(); float outerRadius = wedgeGauge.GetMeasuredWedge().GetOuterRadius();

// Save the point gauge measurement context wedgeGauge.Save("myWedgeGauge.gge");

# 10.6. Gauge Grouping

#### Gauge Hierarchy

Functional Guide | Reference: [Attach](eshape-attach.htm), [SetName,](eshape-name.htm) [Save](eshape-save.htm)

////////////////////////////////////////////////////////////// // This code snippet shows how to create a gauge hierarchy //  $//$  and save it into a file. //////////////////////////////////////////////////////////////

// EWorldShape constructor EWorldShape worldShape;

// Gauges constructor ERectangleGauge rectangleGauge; ECircleGauge circleGauge<del>∟</del>, circleGauge2;

// ...

```
// Attach the rectangle gauge to the EWorldShape
rectangleGauge.Attach(&worldShape);
```
// Attach the circle gauges to the rectangle gauge circleGauge<sub>-Attach</sub>(&rectangleGauge); circleGauge2.Attach(&rectangleGauge);

// Set the first circle gauge name circleGauge<sub>-SetName</sub>("myCircleGauge<sup>1</sup>);

// ...

```
// Save worldShape together with its daughters
worldShape.Save("myWorldShape.gge", true);
```
#### Complex Measurement

Functional Guide | Reference: [Load](eshape-load.htm), [GetNumDaughters,](eshape-numdaughters.htm) [Process,](../../../reference/eshape-process.htm) [GetDaughter,](eshape-getdaughter.htm) [GetShapeNamed](eshape-getshapenamed.htm)

//////////////////////////////////////////////////////////// // This code snippet shows how to trigger the measurement //

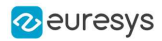

```
// of a whole gauge hierarchy and retrieve the results. //
////////////////////////////////////////////////////////////
```
// Image constructor EImageBW8 srcImage;

// EWorldShape constructor EWorldShape worldShape;

// Load the EWorldShape together with its daughters worldShape.Load("myWorldShape.gge", true);

// Retrieve the number of worldShape's daughters int numDaughters= worldShape.GetNumDaughters();

// ...

// Trigger the measurement of all the // gauges attached to the EWorldShape worldShape.Process(&srcImage, true);

// Retrieve the measurement result of // the first daughter (a rectangle gauge) ERectangleGauge\* rectangleGauge= (ERectangleGauge\*)worldShape.GetDaughter(0); float sizeX= rectangleGauge->GetMeasuredRectangle().GetSizeX();

```
// Retrieve the measurement result of a
// daughter gauge called "myCircleGauge"
ECircleGauge* circleGauge= (ECircleGauge*)worldShape.GetShapeNamed("myCircleGauge=");
EPoint center= circleGauge->GetMeasuredCircle().GetCenter();
```
# 10.7. Calibration using EWorldShape

Functional Guide | [Reference](eworldshape-class.htm)

### Calibration by Guesswork

Functional Guide | Reference: [SetSensor](eworldshape-setsensor.htm), [GetXResolution](eworldshape-xresolution.htm), [GetYResolution](eworldshape-yresolution.htm)

```
//////////////////////////////////////////////////////////
// This code snippet shows how to perform a calibration //
// by guesswork. //
//////////////////////////////////////////////////////////
```
// Image constructor EImageBW8 srcImage;

// EWorldShape constructor EWorldShape worldShape;

// ...

```
// Compute the calibration coefficients
// Field of view: 32x24 mm
worldShape.SetSensor(srcImage.GetWidth(), srcImage.GetHeight(), 32.f, 24.f);
```
// Retrieve the spatial resolution float resolutionX= worldShape.GetXResolution(); float resolutionY= worldShape.GetYResolution();

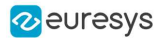

#### Landmark-Based Calibration

Functional Guide | Reference: [EmptyLandmarks,](eworldshape-emptylandmarks.htm) [AddLandmark](eworldshape-addlandmark.htm), [Calibrate](eworldshape-calibrate.htm)

```
/////////////////////////////////////////////////////////////
// This code snippet shows how to perform a landmark-based //
// calibration. //
/////////////////////////////////////////////////////////////
// EWorldShape constructor
EWorldShape worldShape;
// ...
// Reset the calibration context
worldShape.EmptyLandmarks();
// Loop on the landmarks
for(int\ index= 0;\ index < numLandmarks;\ index++){
    // Get the I-th landmark as a pair of EPoint(x, y)EPoint sensorPoint, worldPoint;
    // Retrieve and store the relevant data into worldPoint and sensorPoint
    // ...
    // Add the I-th pair
    worldShape.AddLandmark(sensorPoint, worldPoint);
}
// Perform the calibration
worldShape.Calibrate(ECalibrationMode_Skewed);
```
### Dot Grid-Based Calibration

Functional Guide | Reference: [EmptyLandmarks,](eworldshape-emptylandmarks.htm) [AddPoint,](eworldshape-addpoint.htm) [RebuildGrid,](eworldshape-rebuildgrid.htm) [AutoCalibrate](eworldshape-autocalibrate.htm)

```
/////////////////////////////////////////////////////////////
// This code snippet shows how to perform a dot grid-based //
// calibration. //
/////////////////////////////////////////////////////////////
// EWorldShape constructor
EWorldShape worldShape;
// ...
// Reset the calibration context
worldShape.EmptyLandmarks();
// Loop on the dots
for(int\ index= 0;\ index < number{
    // Get the I-th dot as an EPoint(x, y)EPoint dotPoint;
   // Retrieve and store the relevant data into dotPoint
   // ...
   // Add the I-th dot
```
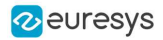

```
worldShape.AddPoint(dotPoint);
}
// Reconstruct the grid topology
// pitch X and Y = 5 units
```
worldShape.RebuildGrid(5, 5);

// Perform the calibration // the calibration modes are computed automatically worldShape.AutoCalibrate(true);

### Coordinates Transform

Functional Guide | Reference: [SensorToWorld,](eworldshape-sensortoworld.htm) [WorldToSensor](eworldshape-worldtosensor.htm)

///////////////////////////////////////////////////////////// // This code snippet shows how to convert coordinates from // // the Sensor space to the World space and conversely. // /////////////////////////////////////////////////////////////

// EWorldShape constructor EWorldShape worldShape;

// EPoint constructor EPoint sensor; EPoint world;

// ...

// Perform the calibration worldShape.Calibrate(ECalibrationMode\_Scaled | ECalibrationMode\_Skewed);

// Retrieve the world coordinates of a point, knowing its sensor coordinates world= worldShape.SensorToWorld(sensor);

// Retrieve the sensor coordinates of a point, knowing its world coordinates sensor= worldShape.WorldToSensor(world);

#### Image Unwarping

Functional Guide | Reference: [SetupUnwarp,](eworldshape-setupunwarp.htm) [Unwarp](eworldshape-unwarp.htm)

////////////////////////////////////////////////////////// // This code snippet shows how to unwarp an image based //  $\frac{1}{\sqrt{2}}$  of the computed calibration coefficients.  $\frac{1}{\sqrt{2}}$ //////////////////////////////////////////////////////////

// Images constructor EImageBW8 srcImage; EImageBW8 dstImage;

// EWorldShape constructor EWorldShape worldShape;

// Lookup table constructor EUnwarpingLut lut;

// ...

// Perform the calibration

#### **Open eVision Code Snippets**

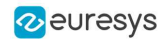

worldShape.Calibrate(ECalibrationMode\_Tilted | ECalibrationMode\_Radial);

// Setup the lookup table for unwarping worldShape.SetupUnwarp(&lut, &srcImage, true);

// Perform the image unwarping worldShape.Unwarp(&lut, &srcImage, &dstImage, true);

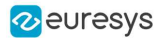

# 11. EasyOCR

### 11.1. Learning Characters

Functional Guide | Reference: [NewFont](eocr-newfont.htm), [SetTextColor](eocr-textcolor.htm), [SetMinCharWidth,](eocr-mincharwidth.htm) [SetMaxCharWidth,](eocr-maxcharwidth.htm) [SetMinCharHeight](eocr-mincharheight.htm), [SetMaxCharHeight](eocr-maxcharheight.htm), [SetNoiseArea](eocr-noisearea.htm), [LearnPatterns](eocr-learnpatterns.htm), [BuildObjects](eocr-buildobjects.htm), [FindAllChars,](eocr-findallchars.htm) [Save](eocr-save.htm)

```
//////////////////////////////////////////////////////
// This code snippet shows how to learn characters //
// based on an image featuring a known text and //
\frac{1}{2} save the corresponding font file. \frac{1}{2}//////////////////////////////////////////////////////
// Image constructor
EImageBW8 srcImage;
// EOCR constructor
EOCR ocr;
// Text to be learned (all digits)
// Assuming the image contains this text
const std::string text= "0-23456789";
// ...
// Create a new fon
ocr.NewFont(8, +);
// Adjust the segmentation parameters
ocr.SetTextColor(EOCRColor_BlackOnWhite);
ocr.SetMinCharWidth(15);
ocr.SetMinCharWidth(50);
ocr.SetMinCharHeight(-5);
ocr.SetMinCharHeight(75);
ocr.SetNoiseArea(15);
// Segment the characters
ocr.BuildObjects(&srcImage);
ocr.FindAllChars(&srcImage);
// Learn the characters
ocr.LearnPatterns(&srcImage, text, EOCRClass_Digit);
// Save the font into a file
```

```
ocr.Save("myFont.ocr");
```
# 11.2. Recognizing Characters

Functional Guide | Reference: [Load](eocr-load.htm), [Recognize](eocr-recognize.htm)

/////////////////////////////////////////////////////// // This code snippet shows how to load a font file, // // perform a default character recognition operation //

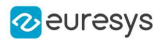

// and perform a character recognition operation // // using a class filter. // ///////////////////////////////////////////////////////

// Image constructor EImageBW8 srcImage;

// EOCR constructor EOCR ocr;

// Load the font file ocr.Load("myFont.ocr");

// ...

// Recognize the characters std::string text= ocr.Recognize(&srcImage,  $\Box$ ), EOCRClass\_AllClasses);

#### // Alternatively

// Define the character filter (2 letters and 3 digits) std::vector<UINT32> charFilter; charFilter.push\_back(EOCRClass\_UpperCase); charFilter.push\_back(EOCRClass\_UpperCase); charFilter.push\_back(EOCRClass\_Digit); charFilter.push\_back(EOCRClass\_Digit); charFilter.push\_back(EOCRClass\_Digit);

// Recognize the characters with class filtering text= ocr.Recognize(&srcImage,  $\Box$ 0, charFilter);

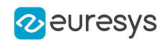

# 12. EasyOCR2

# 12.1. Detecting Characters

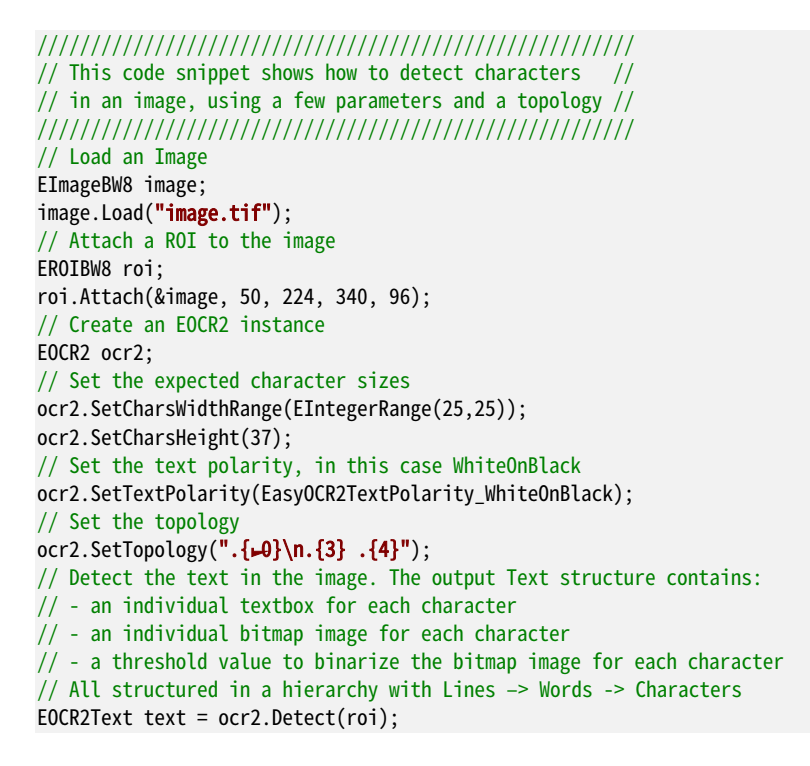

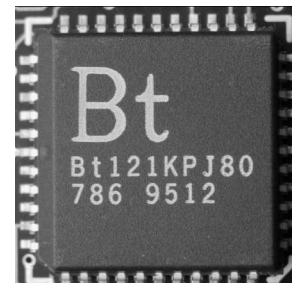

**The image used in this code snippet**

# 12.2. Learning Characters

////////////////////////////////////////////////////// // This code snippet shows how to learn characters // // based on an image featuring a known text and // // save the corresponding character database // ////////////////////////////////////////////////////// // Load an Image EImageBW8 image;

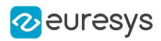

image.Load("image.tif"); // Attach a ROI to the image EROIBW8 roi; roi.Attach(&image, 50, 224, 340, 96);

// Create an EOCR2 instance EOCR2 ocr2;

// Set the required parameters ocr2.SetCharsWidthRange(EIntegerRange(25,25)); ocr2.SetCharsHeight(37); ocr2.SetTextPolarity(EasyOCR2TextPolarity\_WhiteOnBlack); ocr2.SetTopology(".{10}\n.{3} .{4}");

// Learn from the reference image:  $1/$   $\rightarrow$  Detect the text in the image EOCR2Text text =  $ocr2.$ Detect( $roi$ ); // 2) Set the true values of the text text.SetText("Bt-2-KPJ80\n786 95-2"); // 3) Add the characters to the character database ocr2.Learn(text);

// Save the character database ocr2.SaveCharacterDatabase("myDB.o2d");

// Alternatively, save the model file. // This will store the character database and the parameter settings ocr2.Save("myModel.o2m");

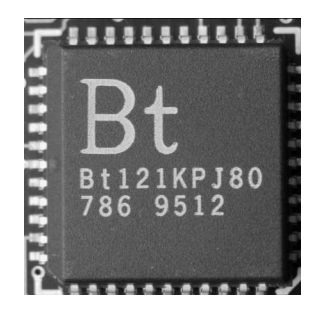

**The image used in this code snippet**

# 12.3. Reading Characters

#### Reading Using TrueType Fonts

//////////////////////////////////////////////////////// // This code snippet shows how to // // - create a character database from TrueType fonts //  $// - read the text in an image$ ////////////////////////////////////////////////////////

// Load an image EImageBW8 image; image.Load("image.tif");

// Attach an ROI EROIBW8 roi;

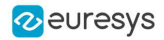

roi.Attach(&image, 50, 224, 340, 96);

// Create an EOCR2 instance EOCR2 ocr2;

// Set the required parameters ocr2.SetCharsWidthRange(EIntegerRange(25,25)); ocr2.SetCharsHeight(37); ocr2.SetTopology("[LN]{LO}\nN{3} N{4}"); ocr2.SetTextPolarity(EasyOCR2TextPolarity\_WhiteOnBlack);

// Add TrueType character to the character database ocr2.AddCharactersToDatabase("C:\\Windows\\Fonts\\calibrib.ttf"); ocr2.AddCharactersToDatabase("C:\\Windows\\Fonts\\yugothb.ttc");

// Read text from the image std::string result = ocr2.Read(roi);

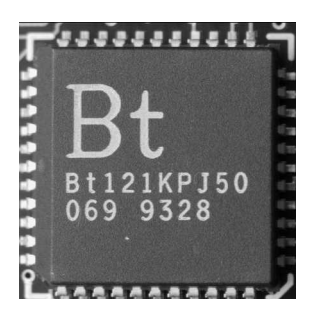

**The image used in this code snippet**

#### Reading Using EOCR2 Character Database

//////////////////////////////////////////////////////// // This code snippet shows how to // // - load a pre-made character database //  $\frac{1}{1}$  - read the text in an image ////////////////////////////////////////////////////////

// Load an image EImageBW8 image; image.Load("image.tif");

// Attach an ROI EROIBW8 roi; roi.Attach(&image, 50, 224, 340, 96);

// Create an EOCR2 instance EOCR2 ocr2;

// Set the required parameters ocr2.SetCharsWidthRange(EIntegerRange(25,25)); ocr2.SetCharsHeight(37); ocr2.SetTopology(" $[LN]\{\rightarrow\} \nN\{3\} N\{4\}$ "); ocr2.SetTextPolarity(EasyOCR2TextPolarity\_WhiteOnBlack);

// Add a pre-made character database to the EOCR2 instance ocr2.AddCharactersToDatabase("myDB.o2d");

// Read text from the image std::string result = ocr2.Read(roi);

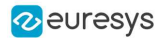

#### Reading Using EOCR2 Model File

//////////////////////////////////////////////////////// // This code snippet shows how to //  $\frac{1}{2}$  - load a pre-made model file  $\frac{1}{2}$  $\frac{1}{2}$  - read the text in an image  $\frac{1}{2}$ ////////////////////////////////////////////////////////

// Load an image EImageBW8 image; image.Load("image.tif");

// Attach an ROI EROIBW8 roi; roi.Attach(&image, 50, 224, 340, 96);

// Create an EOCR2 instance EOCR2 ocr2;

// Load a pre-made model file, this will: // - (re)set all parameters // - add the character database in the model file to the EOCR2 instance ocr2.Load("myModel.o2m");

// Read text from the image std::string result = ocr2.Read(roi);

#### 12.4. View Bitmap

//////////////////////////////////////////////// // This code snippet shows how to inspect the // // characters in a character database // //////////////////////////////////////////////// // Create an EOCR2 instance EOCR2 ocr2; // Load the character database ocr2.AddCharactersToDatabase("database.o2d"); // Extract the character database EOCR2CharacterDatabase db = ocr2.GetCharacterDatabase(); // Select the character that we are interested in (e.g. the third one) EOCR2DatabaseCharacter chr = db.GetCharacter(2); // Extract the bitmap for that character EImageBW8 img = chr.GetBitmap();

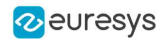

# 13. EasyBarCode

# 13.1. Reading a Bar Code

Functional Guide | Reference: [Read](ebarcode-read.htm)

///////////////////////////////////////////////////// // This code snippet shows how to read a bar code // /////////////////////////////////////////////////////

// Image constructor EImageBW8 srcImage;

// Bar code reader constructor EBarCode reader;

// String for the decoded bar code std::string result;

// ...

// Read the source image result = reader.Read(&srcImage);

# 13.2. Reading a Bar Code Following a Given Symbology

Functional Guide | Reference: [SetAdditionalSymbologies,](ebarcode-additionalsymbologies.htm) [SetVerifyChecksum,](ebarcode-verifychecksum.htm) [Detect,](ebarcode-detect.htm) [Decode,](ebarcode-decode.htm) [GetNumDecodedSymbologies](ebarcode-numdecodedsymbologies.htm)

/////////////////////////////////////////////////////////////// // This code snippet shows how to enable a given symbology, // // enable the checksum verification, perform the bar code // // detection and retrieve the decoded string. // ///////////////////////////////////////////////////////////////

// Image constructor EImageBW8 srcImage;

// Bar code reader constructor EBarCode reader;

// String for the decoded bar code std::string result;

// ...

// Disable all standard symbologies reader.SetStandardSymbologies(0);

// Enable the Code32 symbology only reader.SetAdditionalSymbologies(ESymbologies\_Code32);

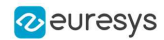

// Enable checksum verification reader.SetVerifyChecksum(true); // Detect all possible meanings of the bar code reader.Detect(&srcImage); // Retrieve the number of symbologies for // which the decoding process was successful int numDecoded = reader.GetNumDecodedSymbologies();  $if(numDecoded > 0)$ { // Decode the bar code according to the Code32 symbology result = reader.Decode(ESymbologies\_Code32); }

# 13.3. Reading a Bar Code of Known Location

Functional Guide | Reference: [SetKnownLocation,](ebarcode-knownlocation.htm) [SetCenterXY,](erectangleshape-setcenterxy.htm) [SetReadingSize](ebarcode-setreadingsize.htm)

////////////////////////////////////////////////////////// // This code snippet shows how to specify the bar code //  $\frac{1}{2}$  position and perform the bar code reading. //////////////////////////////////////////////////////////

// Image constructor EImageBW8 srcImage;

// Bar code reader constructor EBarCode reader;

// String for the decoded bar code std::string result;

// ...

// Disable automatic bar code detection reader.SetKnownLocation(TRUE);

```
// Set the bar code position
reader.SetCenterXY(450.0f, 400.0f);
reader.SetSize(250.0f, \rightarrow 0.0f);
reader.SetReadingSize(--5f, 0.5f);
```
// Read the bar code at the specified location result = reader.Read(&srcImage);

# 13.4. Reading a Mail Bar Code

#### Functional Guide | Reference: [Read](emailbarcodereader-read.htm)

//////////////////////////////////////////////////////// // This code snippet shows how to read Mail Barcodes //  $\frac{1}{2}$  and retrieve the decoded data.  $\frac{1}{2}$ //////////////////////////////////////////////////////// // Image constructor EImageBW8 srcImage; // Mail barcode reader constructor

#### **Open eVision Code Snippets**

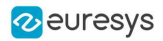

EMailBarcodeReader reader;

```
// Select expected symbologies and orientations (optional)
reader.SetExpectedSymbologies(...);
reader.SetExpectedOrientations(...);
// ...
// Read
std::vector<EMailBarcode> codes = reader.Read(srcImage);
// Retrieve the data included in found mail barcodes
for (unsigned int index= 0; index < codes.size(); index++)
{
    std::string text = codes[index].GetText();
    std::vector<EStringPair> components = codes[index]. GetComponentStrings();
}
```
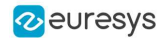

# 14. EasyMatrixCode

# 14.1. Automatic Reading

Functional Guide | Reference: [Read,](ematrixcodereader-read.htm) [GetDecodedString](ematrixcode-decodedstring.htm)

///////////////////////////////////////////////////////////// // This code snippet shows how to read a data matrix code // // and retrieve the decoded string. // /////////////////////////////////////////////////////////////

// Image constructor EImageBW8 srcImage;

// Matrix code reader constructor EMatrixCodeReader reader;

// Matrix code constructor EMatrixCode mxCode;

// String for the decoded information std::string result;

// ...

// Read the source image mxCode = reader.Read(srcImage);

// Retrieve the decoded string result = mxCode.GetDecodedString();

# 14.2. Reading with Prior Learning

Functional Guide | Reference: [SetLearnMaskElement,](ematrixcodereader-setlearnmaskelement.htm) [Learn,](ematrixcodereader-learn.htm) [Read](ematrixcodereader-read.htm), [GetDecodedString](ematrixcode-decodedstring.htm)

////////////////////////////////////////////////////////////// // This code snippet shows how to learn a given data matrix //  $\frac{1}{2}$  code type (except its flipping status), perform the  $\frac{1}{2}$ // reading and retrieve the decoded string. // //////////////////////////////////////////////////////////////

// Images constructor EImageBW8 model; EImageBW8 srcImage;

// Matrix code reader constructor EMatrixCodeReader reader;

// Matrix code constructor EMatrixCode mxCode;

// String for the decoded information std::string result;

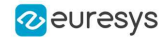

// ...

// Tell the reader not to take the flipping into account when learning reader.SetLearnMaskElement(ELearnParam Flipping, false);

// Learn the model reader.Learn(model);

// Read the source image mxCode = reader.Read(srcImage);

// Retrieve the decoded string result = mxCode.GetDecodedString();

## 14.3. Advanced Tuning of the Search Parameters

Functional Guide | Reference: [GetSearchParams,](ematrixcodereader-searchparams.htm) [ClearLogicalSize](esearchparamstype-clearlogicalsize.htm), [AddLogicalSize](esearchparamstype-addlogicalsize.htm), [ClearFamily](esearchparamstype-clearfamily.htm), [AddFamily,](esearchparamstype-addfamily.htm) [Read](ematrixcodereader-read.htm), [GetDecodedString](ematrixcode-decodedstring.htm)

//////////////////////////////////////////////////////////////// // This code snippet shows how to explicitly specify the data // // matrix code logical size and family, perform the reading // // and retrieve the decoded string. // ////////////////////////////////////////////////////////////////

// Image constructor EImageBW8 srcImage;

// Matrix code reader constructor EMatrixCodeReader reader;

// Matrix code constructor EMatrixCode mxCode;

// String for the decoded information std::string result;

// ...

// Remove the default logical sizes reader.GetSearchParams().ClearLogicalSize();

// Add the  $-5x-5$  and  $-7x-7$  logical sizes reader.GetSearchParams().AddLogicalSize(ELogicalSize\_\_15x15); reader.GetSearchParams().AddLogicalSize(ELogicalSize\_\_17x17);

// Remove the default families reader.GetSearchParams().ClearFamily();

// Add the ECC050 family reader.GetSearchParams().AddFamily(EFamily\_ECC050);

// Read the source image mxCode = reader.Read(srcImage);

// Retrieve the decoded string result = mxCode.GetDecodedString();

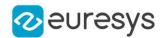

### 14.4. Retrieving Print Quality Grading

Functional Guide | Reference: [SetComputeGrading,](ematrixcodereader-computegrading.htm) [GetAxialNonUniformityGrade](ematrixcode-axialnonuniformitygrade.htm), [GetContrastGrade,](ematrixcode-contrastgrade.htm) [GetPrintGrowthGrade](ematrixcode-printgrowthgrade.htm), [GetUnusedErrorCorrectionGrade](ematrixcode-unusederrorcorrectiongrade.htm)

//////////////////////////////////////////////////////////// // This code snippet shows how to read a data matrix code //  $\frac{1}{2}$  and retrieve its print quality grading. ////////////////////////////////////////////////////////////

// Image constructor EImageBW8 srcImage;

// Matrix code reader constructor EMatrixCodeReader reader;

// Matrix code constructor EMatrixCode mxCode;

// ...

// Enable grading computation reader.SetComputeGrading(TRUE);

// Read the source image mxCode = reader.Read(srcImage);

// Retrieve the print quality grading

int axialNonUniformityGrade= mxCode.GetAxialNonUniformityGrade();

int contrastGrade= mxCode.GetContrastGrade();

int printGrowthGrade= mxCode.GetPrintGrowthGrade();

int unusedErrorCorrectionGrade= mxCode.GetUnusedErrorCorrectionGrade();

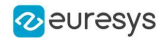

# 15. EasyMatrixCode2

## 15.1. Reading Matrix Codes from an Image

/////////////////////////////////////////////////////////// // This code snippet shows how to read data matrix codes // // and retrieve the decoded string. // /////////////////////////////////////////////////////////// namespace EMC2 = Euresys::Open\_eVision\_x\_x::EasyMatrixCode2; // Load an image EImageBW8 image; image.Load("image.bmp"); // Prepare a matrix code reader EMC2::EMatrixCodeReader reader; // Let the reader know that there are no more than 3 codes in the image reader.SetMaxNumCodes(3); // Read the source image reader.Read(image); // Retrieve the detected codes std::vector<EMC2::EMatrixCode> codes = reader.GetReadResults(); // Retrieve the decoded string for the first code std::string result = codes[0].GetDecodedString();

# 15.2. Reading with Prior Learning

////////////////////////////////////////////////////////////// // This code snippet shows how to learn from a given image, //  $\frac{1}{2}$  perform the reading and retrieve the decoded string.  $\frac{1}{2}$ //////////////////////////////////////////////////////////////

namespace EMC2 = Euresys::Open\_eVision\_x\_x::EasyMatrixCode2;

// Load an image EImageBW8 image; image.Load("image.bmp");

// Prepare a matrix code reader EMC2::EMatrixCodeReader reader;

// Learn from this image reader.Learn(image);

// Read the codes in this image reader.Read(image);

// Retrieve the detected codes std::vector<EMC2::EMatrixCode> codes = reader.GetReadResults();

// Retrieve the decoded string of the first code  $std::string$  result = codes[0].GetDecodedString();

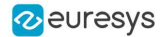

## 15.3. Inspecting Print Quality Grades

//////////////////////////////////////////////////////////// // This code snippet shows how to read a data matrix code // // and retrieve its print quality grades.  $\frac{1}{4}$ //////////////////////////////////////////////////////////// namespace EMC2 = Euresys::Open\_eVision\_x\_x::EasyMatrixCode2; // Load an image EImageBW8 image; image.Load("image.bmp"); // Prepare a matrix code reader EMC2::EMatrixCodeReader reader; // Tell the reader to compute grades for the read codes reader.SetComputeGrading(true); // Read the codes in this image reader.Read(image); // Retrieve the detected codes std::vector<EMC2::EMatrixCode> codes = reader.GetReadResults();  $//$  Retrieve the SemiT $\uparrow$ O grades of the first code EMatrixCodeSemiT<sub>1</sub>0GradingParameters semiT<sub>1</sub>0Grades = codes[0].GetSemiT<sub>1</sub>0GradingParameters(); // Retrieve specific grade values  $float$  cellDefects = semiT $-0$ Grades.CellDefects;  $float$  symbolContrast = semiT $\_0G$ rades.SymbolContrast;  $float$  unusedErrorCorrection = semiT $\_0$ Grades.UnusedErrorCorrection;

# 15.4. Asynchronous Processing

```
//////////////////////////////////////////////////////////////////////////
// This code snippet shows how to read data matrix codes asynchronously //
\frac{1}{\sqrt{2}} from three separate images.
// The code in this snippet is valid for C++ \rightarrow and newer.
//////////////////////////////////////////////////////////////////////////
#include <thread>
#include <atomic>
namespace EMC2 = Euresys::Open_eVision_x_x::EasyMatrixCode2;
// create a subroutine that reads the codes from an image
void Read(EImageBW8& image, EMC2::EMatrixCodeReader& reader, std::vector<EMC2::EMatrixCode>& codes,
std::atomic<bool>& finished)
{
  // read the codes in this image
 reader.Read(image);
  // extract the results
  codes = reader.GetReadResults();
  // notify that the reader has finished
 finished = true;
}
int main()
{
  // Prepare three images
  EImageBW8 img-, img2, img3;
  // Prepare three matrix code readers
  EMC2::EMatrixCodeReader reader<del>L</del>, reader2, reader3;
  // Prepare three vectors of matrix code instances
  std::vector<EMC2::EMatrixCode> codes-, codes2, codes3;
```
#### **Open eVision Code Snippets**

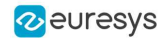

```
// Prepare three booleans to track the thread progress
  std::atomic<bool> finished-, finished2, finished3;
  // Load the three images
  img<sub>-</sub>Load("image<sub>-b</sub>mp");
  img2.Load("image2.bmp");
  img3.Load("image3.bmp");
  // Set the progress trackers to false
  finished= false;
  finished2 = false;
  finished3 = false;
  // Launch three threads to read the codes in each image
  // the threads will run in the background.
  std::thread thr- = std::thread([&]{ Read(img-, reader-, codes-, finished-); });
  std::thread thr2 = std::thread([&]{ Read(img2, reader2, codes2, finished2); });
  std::thread thr3 = std::thread([&]{ Read(img3, reader3, codes3, finished3); });
  // Wait until one of the threads has finished
 while (!(finished-|| finished2 || finished3))
   std::this_thread::sleep_for(std::chrono::milliseconds(5));
  // Here, we manually stop all code readers, they will stop processing
  // even if they have not yet found the codes in the image
 reader-StopProcess();
  reader2.StopProcess();
  reader3.StopProcess();
  // wait for the threads to completely finish before continuing
  thr\leftarrowioin();
  thr2.join();
 thr3.join();
 return 0;
}
```
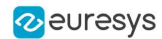

# 16. EasyQRCode

# 16.1. Automatic Reading of a QR Code

Functional Guide | Reference: [Read,](eqrcodereader-read.htm) [EQRCodeDecodedStream](eqrcodedecodedstream-class.htm) Class

//////////////////////////////////////////////////// // This code snippet shows how to read a QR code //  $//$  and retrieve the decoded data. ////////////////////////////////////////////////////

// Image constructor EImageBW8 srcImage;

// QR code reader constructor EQRCodeReader reader;

// ...

// Set the source image reader.SetSearchField(srcImage);

// Read std::vector<EQRCode> qrCodes = reader.Read();

# 16.2. Retrieving Information of a QR Code

```
Functional Guide | Reference: Read, EQRCode Class
```

```
////////////////////////////////////////////////////
// This code snippet shows how to read a QR code //
// and retrieve the associated information. //
////////////////////////////////////////////////////
// Image constructor
EImageBW8 srcImage;
// QR code reader constructor
EQRCodeReader reader;
// ...
// Set the source image
reader.SetSearchField(srcImage);
// Read
std::vector<EQRCode> qrCodes = reader.Read();
// Retrieve version, model and position information
// of the first QR code found, if one was found
if (qrCodes.size() > 0)
{
   int version = qrCodes[0].GetVersion();
   EQRCodeModel model = qrCodes[0].GetModel();
```
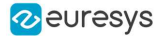

```
}
```
# 16.3. Tuning the Search Parameters

Functional Guide | Reference: [Read,](ematrixcodereader-read.htm) [GetDecodedString](ematrixcode-decodedstring.htm)

EQRCodeGeometry geometry = qrCodes[0].GetGeometry();

```
////////////////////////////////////////////////////
// This code snippet shows how to read a QR code //
// and retrieve the decoded data after setting a //
// number of search parameters. //
////////////////////////////////////////////////////
```
// Image constructor EImageBW8 srcImage;

// QR code reader constructor EQRCodeReader reader;

// ...

// Set the source image reader.SetSearchField(srcImage);

// Set the search parameters reader.SetMaximumVersion(7); reader.SetMinimumIsotropy(0.9f);

#### // Set the searched models

std::vector<EQRCodeModel> models; models.push\_back(EQRCodeModel\_Model2); reader.SetSearchedModels(models);

// Read std::vector<EQRCode> qrCodes = reader.Read();

// Retrieve the decoded string in best guess mode of the first QR code found string decodedString = qrCodes[0].GetDecodedString(EByteInterpretationMode\_Auto);

# 16.4. Retrieving the Decoded String (Simple)

Functional Guide | Reference: [Read,](eqrcodereader-read.htm) [EQRCode](eqrcode-class.htm) Class

```
////////////////////////////////////////////////////
// This code snippet shows how to read a QR code //
// and retrieve the decoded string. //
////////////////////////////////////////////////////
```
// Image constructor EImageBW8 srcImage;

// QR code reader constructor EQRCodeReader reader;

// ...

// Set the source image reader.SetSearchField(srcImage);

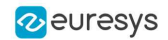

// Read std::vector<EQRCode> qrCodes = reader.Read();

// Retrieve the data of the first QR code found in best guess mode string decodedString = qrCodes[0].GetDecodedString(EByteInterpretationMode\_Auto);

# 16.5. Retrieving the Decoded String (Safe)

Functional Guide | Reference: [Read,](eqrcodereader-read.htm) [EQRCode](eqrcode-class.htm) Class

```
////////////////////////////////////////////////////
// This code snippet shows how to read a QR code //
// and retrieve the decoded string //
////////////////////////////////////////////////////
// Image constructor
EImageBW8 srcImage;
// QR code reader constructor
EQRCodeReader reader;
// ...
// Set the source image
reader.SetSearchField(srcImage);
// Read
std::vector<EQRCode> qrCodes = reader.Read();
// Retrieve the data of the first QR code found
string decodedString = "";
try
{
  // The QR Code can be fully decoded without user input
 decodedString = qrCodes[0].GetDecodedString();
}
catch(EException exc)
{
 // Handle the exception
  ...
 // The QR Code cannot be fully decoded without user input
  // use hexadecimal byte interpretation
  decodedString = qrCodes[0].GetDecodedString(EByteInterpretationMode_Hexadecimal);
}
```
# 16.6. Retrieving the Decoded Data (Advanced)

Functional Guide | Reference: [Read,](eqrcodereader-read.htm) [EQRCode](eqrcode-class.htm) Class

```
////////////////////////////////////////////////////
// This code snippet shows how to read a QR code //
\frac{1}{2} and retrieve its coding mode,
// the raw bit stream and the data part by part \frac{1}{2}////////////////////////////////////////////////////
```
// Image constructor EImageBW8 srcImage;

#### **Open eVision Code Snippets**

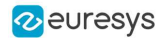

```
// QR code reader constructor
EQRCodeReader reader;
// ...
// Set the source image
reader.SetSearchField(srcImage);
// Read
std::vector<EQRCode> qrCodes = reader.Read();
// Retrieve the data stream of the first QR code found
EQRCodeDecodedStream stream = qrCodes[0].GetDecodedStream();
// Retrieve the coding mode and the raw bit stream of the first QR code found
EQRCodeCodingMode codingMode = stream.GetCodingMode();
vector<UINT8> bitstream = stream.GetRawBitstream();
// Retrieve the encoding and the decoded data of each part of the first QR code found
vector<EQRCodeDecodedStreamPart> parts = stream.GetDecodedStreamParts();
for(unsigned int i = 0; i < parts.size(); ++i)
{
  // Retrieve encoding
  EQRCodeEncoding encoding = parts[i].GetEncoding();
  // Retrieve the decoded data
  vector<UINT8> decodedData = parts[i].GetDecodedData();
  // Interpret the decoded data based on the retrieved encoding
  ...
```
}

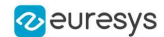

# 17. Easy3DObject

# 17.1. Extracting 3D Objects with a Selection Criterion

// EZmap constructor EZMap8 zMap;

// Extractor constructor E3DObjectExtractor extractor;

// Setting a selection criterion extractor.SetWidthRange(EFloatRange( $-0, 500$ );

// Extracts the objects from the EZMap  $int$  regionNB = extractor.Extract(zMap);

// Retrieve the extracted objects std::vector<E3DObject> objects = extractor.GetObjects();

# 17.2. Inspecting a Feature from the List of E3DObjects

// Get the list of E3DObjects std::vector<E3DObject> objects = extractor.GetObjects();

// Get the volume of the first object **float** volume = objects[0].GetVolume();

// Get the ERectangleRegion of the last (the largest) object ERectangleRegion region = objects.back().GetRectangleRegion();

# 17.3. Drawing a 2D Feature from the List of E3DObjects

```
// Get the list of E3DObjects
std::vector<E3DObject> objects = extractor.GetObjects();
```
// Get a render context HDC drawHDC;

```
// Draw the ERegion of each object
int nObjects = (int)objects.size();
for (int i = 0; i < n0bjects; i++)objects[i].Draw(drawHDC, E3DObjectFeature_ERegion, ERGBColor(0, 255, 0));
```
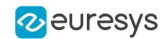

# 17.4. Drawing 3D Features from a List of E3DObjects

// Get the list of E3DObjects std::vector<E3DObject> objects = extractor.GetObjects();

// Register the list of E3DObjects to the 3D viewer E3DViewer viewer3D(0,0,640,480); viewer3D.Register3DObjects(objects);

// Define and use a render style for the ReferenceTopPosition feature ERenderStyle renderStyle; renderStyle.pointRGB =  $EC24A(10, 0, 0)$ ; viewer3D.SetFeatureStyleForAll3DObjects(renderStyle, E3DObjectFeature\_ReferenceTopPosition);

// Set a different rendering color for the first object ERenderStyle selectedRenderStyle; selectedRenderStyle.pointRGB = EC24A(255, 255, 0); viewer3D.SetFeatureStyleFor3DObject(0, selectedRenderStyle, E3DObjectFeature\_ReferenceTopPosition);

// Enable the display of the TopZPosition feature viewer3D.ShowFeatureForAll3DObjects(E3DObjectFeature\_ReferenceTopPosition);

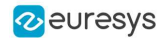

# 18. Easy3DMatch

# 18.1. E3DAligner Minimal Code

//////////////////////////////////////////////////// // This code snippet shows how to compute the // // alignment between a sample and a cad reference.// //////////////////////////////////////////////////// // load the reference mesh and define the pose Easy3D::E3DAligner aligner; Easy3D::EMesh cad; cad.Load("…"); float azimuthReference = 0.f, elevationReference = 90.f; aligner.SetReference(cad, azimuthReference, elevationReference);

// load the sample Easy3D::EPointCloud sample; sample.Load("…"); float azimuthSample =  $0.f$ , elevationSample =  $90.f$ ;

// perform alignment Easy3D::E3DAlignment alignment = aligner.Align(sample, azimuthSample, elevationSample);

### 18.2. E3DAligner Reprojection Plane

```
////////////////////////////////////////////////////
// This code snippet shows how to set the //
// reprojection plane when performing alignment. //
////////////////////////////////////////////////////
// load the reference mesh and define the pose
Easy3D::E3DAligner aligner;
Easy3D::EMesh cad;
cad.Load("…");
Easy3D::E3DPlane refPlane(Easy3D::E3DPoint(0, 0, \mapsto), 0);
aligner.SetReference(cad, refPlane);
// define the reprojection plane
bool userKnowsPlaneAZEl = false; // depending on the user
if (userKnowsPlaneEquation)
{ 
 Easy3D::E3DPlane reprojectionPlane(Easy3D::E3DPoint(0, 0, -\mapsto), -\mapsto5);
 aligner.SetScanReprojectionPlane(reprojectionPlane);
}
else
{ 
 Easy3D::EPointCloud cloud;
  cloud.Load("…");
  bool objectAbovePlane = true; // is the object above the plane on the cloud
  aligner.SetFlatScan(cloud, objectAbovePlane);
}
```
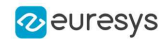

// load the sample Easy3D::EPointCloud sample; sample.Load("…"); float azimuthSample =  $0.f$ , elevationSample =  $90.f$ ;

// perform alignment Easy3D::E3DAlignment alignment = aligner.Align(sample, azimuthSample, elevationSample);

# 18.3. E3DAlignment Align Sample

//////////////////////////////////////////////////// // This code snippet shows how to apply the // // transformation of the E3DAlignment to the // // sample to overlap it on the reference // ////////////////////////////////////////////////////

// perform alignment (see previous examples) Easy3D::E3DAlignment alignment; EPointCloud sample;

// align sample on reference Easy3D::EPointCloud alignedSample; Easy3D::EAffineTransformer::ApplyMatrix(alignment.GetPose(), sample, alignedSample);

# 18.4. E3DComparer Minimal Sample

///////////////////////////////////////////////////// // This code snippet shows how to compare a sample //  $//$  with a golden scan reference. /////////////////////////////////////////////////////

// load the reference golden scan and set reference Easy3D::E3DComparer comparer; Easy3D::EPointCloud cloud; cloud.Load("…"); comparer.SetReference(cloud);

// set thresholds float distanceThresh = .2f, areaThresh =  $\overline{f}$ ; comparer.SetAnomalyThresholds(distanceThresh, areaThresh);

// prepare data structures (optional) comparer.PrepareReference();

// load the sample and perform comparison Easy3D::EPointCloud sample; sample.Load("…"): comparer.Compare(sample);

// compute anomalies std::vector<Easy3D::E3DAnomaly> anomalies = comparer.ComputesAnomalies();

// TODO: if (anomalies.size() != 0u): an anomaly was detected: inspect the sample manually? throw it away?

// get cloud to inspect it manually Easy3D::EPointCloud visualisationCloud; comparer.GetComparisonPointCloud(visualisationCloud);
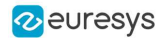

### 18.5. E3DComparer Advanced Sample

//////////////////////////////////////////////////// // This code snippet shows how to set the options // // when comparing two elements with E3DComparer. // //////////////////////////////////////////////////// // load the reference golden scan and set reference Easy3D::E3DComparer comparer; Easy3D::EPointCloud cloud; cloud.Load("…"); comparer.SetReference(cloud); // set thresholds float distanceThresh = .2f, areaThresh =  $\overline{.}$ f; float hystDistanceThresh = 1.5f, hystAreaThresh = .5f; comparer.SetAnomalyThresholds(distanceThresh, areaThresh); comparer.SetAnomalyHysteresis(hystDistanceThresh, hystAreaThresh); // defined relatively to base thresholds // set ROIs std::vector<Easy3D::E3DBox> rois = { Easy3D::E3DBox( $-5$ ,  $-5$ ,  $-5$ ) }; comparer.SetROI(rois); std::vector<Easy3D::E3DBox> dontCare = { Easy3D::E3DBox(5, 5, 5) }; comparer.SetDontCare(dontCare); std::vector<Easy3D::E3DBox> noExtraMaterial = { Easy3D::E3DBox(Easy3D::E3DPoint( $\Box$ 0,  $\Box$ 5, 20), 0, 0, 0, 0, 5, 5, 5) }; comparer.SetNoExtraMaterial(noExtraMaterial); // prepare data structures (optional) comparer.PrepareReference(); // load the sample and perform comparison Easy3D::EPointCloud sample; sample.Load("…"); comparer.Compare(sample); // compute anomalies std::vector<Easy3D::E3DAnomaly> anomalies = comparer.ComputesAnomalies(); // TODO: if (anomalies.size() != 0u): an anomaly was detected: inspect the sample manually? throw it away? // get cloud to inspect it manually Easy3D::EPointCloud visualisationCloud;

# 18.6. E3DMatcher Minimal Sample

comparer.GetComparisonPointCloud(visualisationCloud);

//////////////////////////////////////////////////// // This code snippet shows how to match a sample //  $//$  with a golden scan reference. //////////////////////////////////////////////////// // load the reference golden scan and set reference Easy3D::E3DMatcher matcher; Easy3D::EPointCloud reference; float azimuthReference =  $0.f$ , elevationReference =  $90.f$ ; reference.Load("…"); matcher.SetReference(reference, azimuthReference, elevationReference);

// set thresholds

#### **Open eVision Code Snippets**

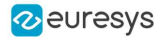

float distanceThresh = .2f, areaThresh =  $\blacktriangleright$ .f; matcher.SetAnomalyThresholds(distanceThresh, areaThresh);

// prepare data structures (optional) matcher.PrepareReference();

// load the sample and perform comparison Easy3D::EPointCloud sample; float azimuthSample =  $0.f$ , elevationSample =  $-90.f$ ; sample.Load("…"); Easy3D::E3DMatch match = matcher.Match(sample, azimuthSample, elevationSample); std::vector<Easy3D::E3DAnomaly> anomalies = match.GetAnomalies();

// TODO: if (anomalies.size() != 0u): an anomaly was detected: inspect the sample manually? throw it away?

// get cloud to inspect it manually

Easy3D::EPointCloud visualisationCloud; matcher.GetComparisonPointCloud(visualisationCloud);

# 18.7. E3DMatcher Advanced Sample

//////////////////////////////////////////////////// // This code snippet shows how to set the options // // when matching two elements with E3DMatcher. ////////////////////////////////////////////////////

// load the reference golden scan and set reference Easy3D::E3DMatcher matcher; Easy3D::EPointCloud reference; float azimuthReference = 0.f, elevationReference = 90.f; reference.Load("…"); matcher.SetReference(reference, azimuthReference, elevationReference);

// use advanced comparison mode matcher.SetComparisonDistanceMode(EComparisonDistanceMode\_Advanced);

// ignore shadows matcher.SetEnableMissingPointAsAnomaly(false);

// set thresholds float distanceThresh = .2f, areaThresh =  $\overline{f}$ ; float hystDistanceThresh =  $-5f$ , hystAreaThresh = .5f; matcher.SetAnomalyThresholds(distanceThresh, areaThresh); matcher.SetAnomalyHysteresis(hystDistanceThresh, hystAreaThresh); // defined relatively to base thresholds

// retrieve reference poses (reference must have been set) std::vector<Easy3D::EZMap8> referencePoseProjections; matcher.RetrieveReferencePosesProjections(referencePoseProjections);

// set ROI on the left half of the object ERectangleRegion roiRegion(0.f, 0.f, float(referencePoseProjections[0].GetWidth()) / 2.f, float (referencePoseProjections[0].GetHeight())); matcher.SetComparisonROI(&roiRegion);

// set No Extra material on the whole object ERectangleRegion noExtraMatRegion(0.f, 0.f, float(referencePoseProjections[0].GetWidth()) / 2.f, float (referencePoseProjections[0].GetHeight())); matcher.SetComparisonNoExtraMaterial(&noExtraMatRegion);

// prepare data structures (optional) matcher.PrepareReference();

### **Open eVision Code Snippets**

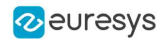

// load the sample and perform comparison Easy3D::EPointCloud sample; float azimuthSample =  $0.f$ , elevationSample = -90.f; sample.Load("…"); Easy3D::E3DMatch match = matcher.Match(sample, azimuthSample, elevationSample); std::vector<Easy3D::E3DAnomaly> anomalies = match.GetAnomalies();

// TODO: if (anomalies.size() != 0u):an anomaly was detected: inspect the sample manually? throw it away?

// get cloud to inspect it manually Easy3D::EPointCloud visualisationCloud; matcher.GetComparisonPointCloud(visualisationCloud);